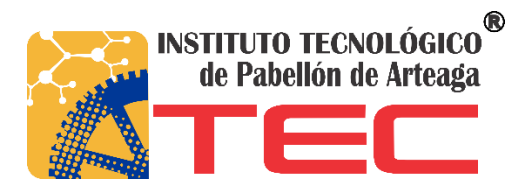

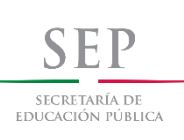

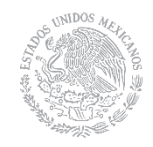

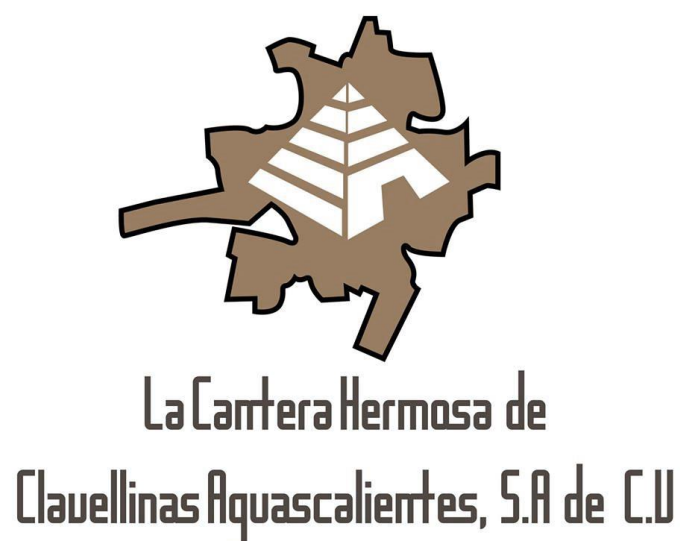

# SISTEMA DE ADMINISTRACIÓN DE VENTAS Y GESTIONAMIENTO DE PUBLICIDAD ONLINE

MARLENNE VIRIDIANA NUÑO RUIZ DANIELA BRIANO GAYTÁN

LA CANTERA HERMOSA DE CLAVELLINAS S.A DE C.V Carretera Villa Juárez Crucero Gorriones, Clavellinas, Aguascalientes

## <span id="page-1-0"></span>Agradecimientos

Le agradezco a Dios por haberme acompañado y guiado a lo largo de mi carrera, por ser mi fortaleza en los momentos en los que quería desistir, y por permitirme continuar con vida para llenarme de experiencias y aprendizajes.

Le doy gracias a mis padres por apoyarme en todo momento, dándome palabras de aliento para seguir adelante y luchar por mis sueños, por enseñarme que todo es posible cuando quieres lograr un objetivo, por levantarme cuando los he necesitado, por inculcarme valores y por hacerme una persona responsable.

A mis hermanos, por estar a mi lado a pesar de diferentes circunstancias, por apoyarme y ser mis compañeros de vida, por enseñarme el valor de la amistad, amor y tolerancia, por hacer cada día una experiencia nueva, por permitirme ver y celebrar cada uno de sus triunfos y estar también en los míos.

A mi esposo por motivarme a seguir adelante con mi carrera, por desvelarse conmigo cuando tenía trabajos que entregar, por comprenderme en mis momentos de frustración y por brindarme un apoyo incondicional en momentos difíciles.

A mis compañeros por hacer las horas libres menos aburridas, por compartirme de sus conocimientos, alegrías y experiencias, por darme de su apoyo cuando lo necesité y por hacer cada día de la carrera un día diferente.

A mis maestros y asesores por darme las herramientas necesarias para desarrollarme académicamente.

## <span id="page-2-0"></span>Resumen

La realización del proyecto consta de una página web, la cuál es la imagen de la empresa para el crecimiento, expansión y comunicación con la misma. La página web está alojada en un servidor gratuito y consta de un dominio propio por tiempo indefinido, que al terminar será eliminada y posteriormente la empresa tendrá que pagar por estos servicios.

También se cuenta con un sistema de ventas el cuál realiza facturas con los productos que se compraron, además de administrar los usuarios y tener un buscador para productos en tiempo real. Dentro del sistema se pueden dar de alta modificar o eliminas productos, ventas y usuarios.

La creación de la página web y el sistema de ventas para la cantera se realizó a través de la recopilación de información, toma de fotos, realización de preguntas a empleados, revisión de documentos entre otras cosas.

Para saber el tipo de información que se quería mostrar se daban propuestas al asesor el cual nos aceptaba y daba consejos e ideas nuevas para mejorar la propuesta, ya que él tenía conocimiento absoluto de la empresa y sus funciones.

Para la elaboración del proyecto se utilizaron diferentes herramientas, tales como Dreamweaver, Photoshop, así como diferentes lenguajes de programación, hojas de estilos, utilización de servidores y bases de datos.

También fue necesario investigar sobre código para realizar ciertas tareas, formas de utilizar frameworks entre otras cosas técnicas, pero no solo se investigó eso, pues nos dimos a la tarea de informarnos sobre el trabajo de la empresa, sus productos así como su elaboración, la manera en la que se le da forma a la piedra, etc.

## Contenido

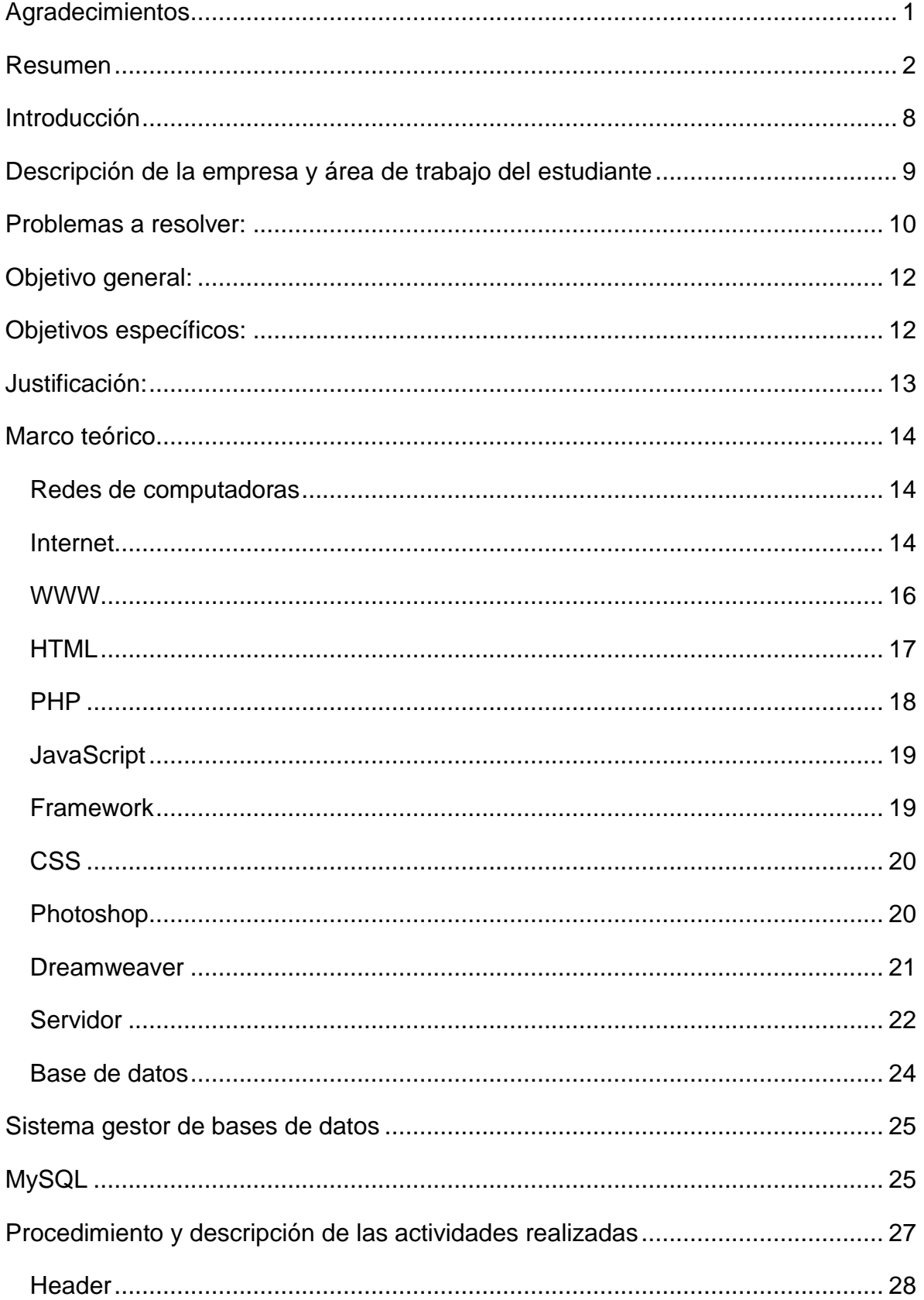

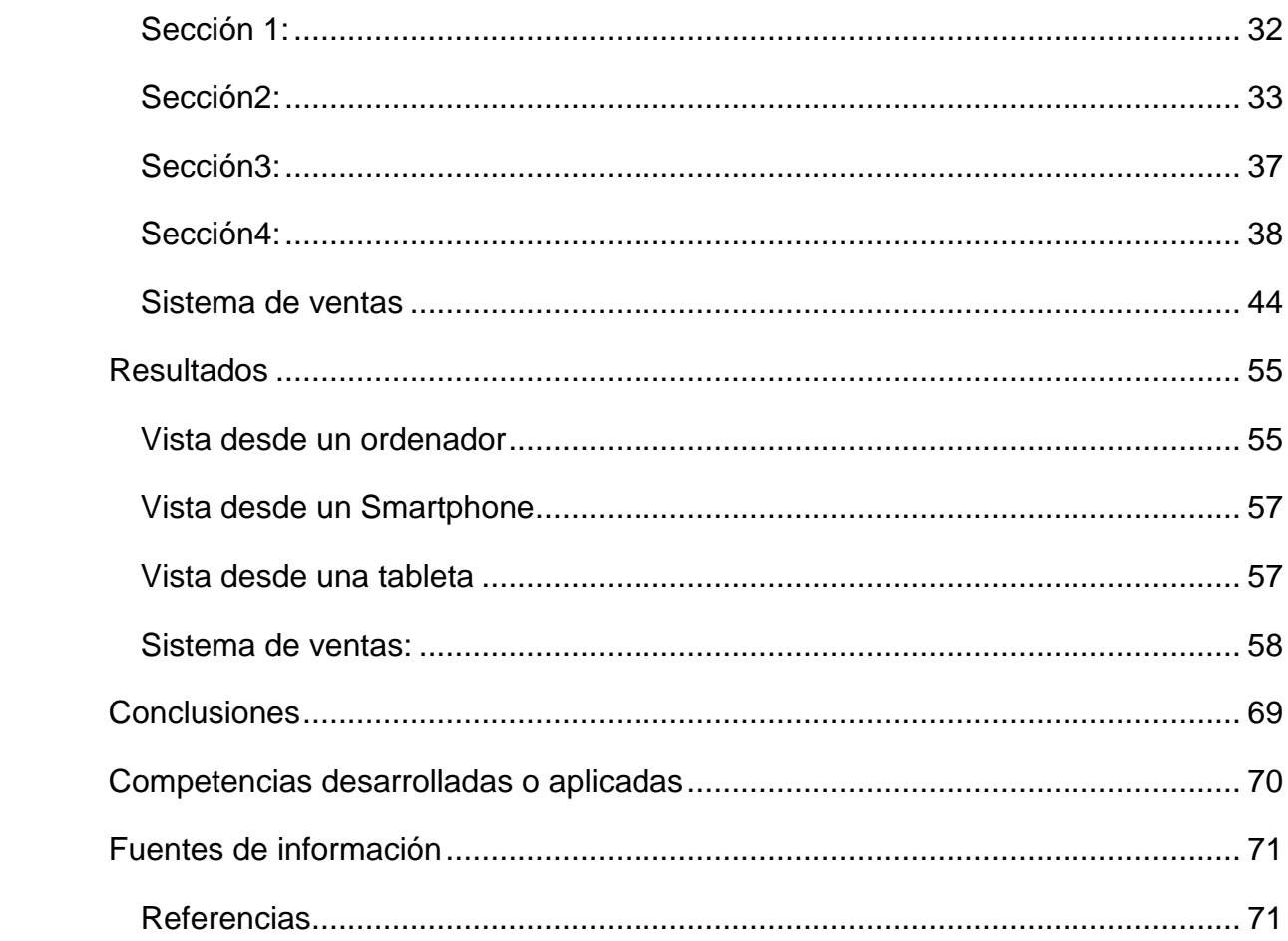

# Índice de tablas y figuras

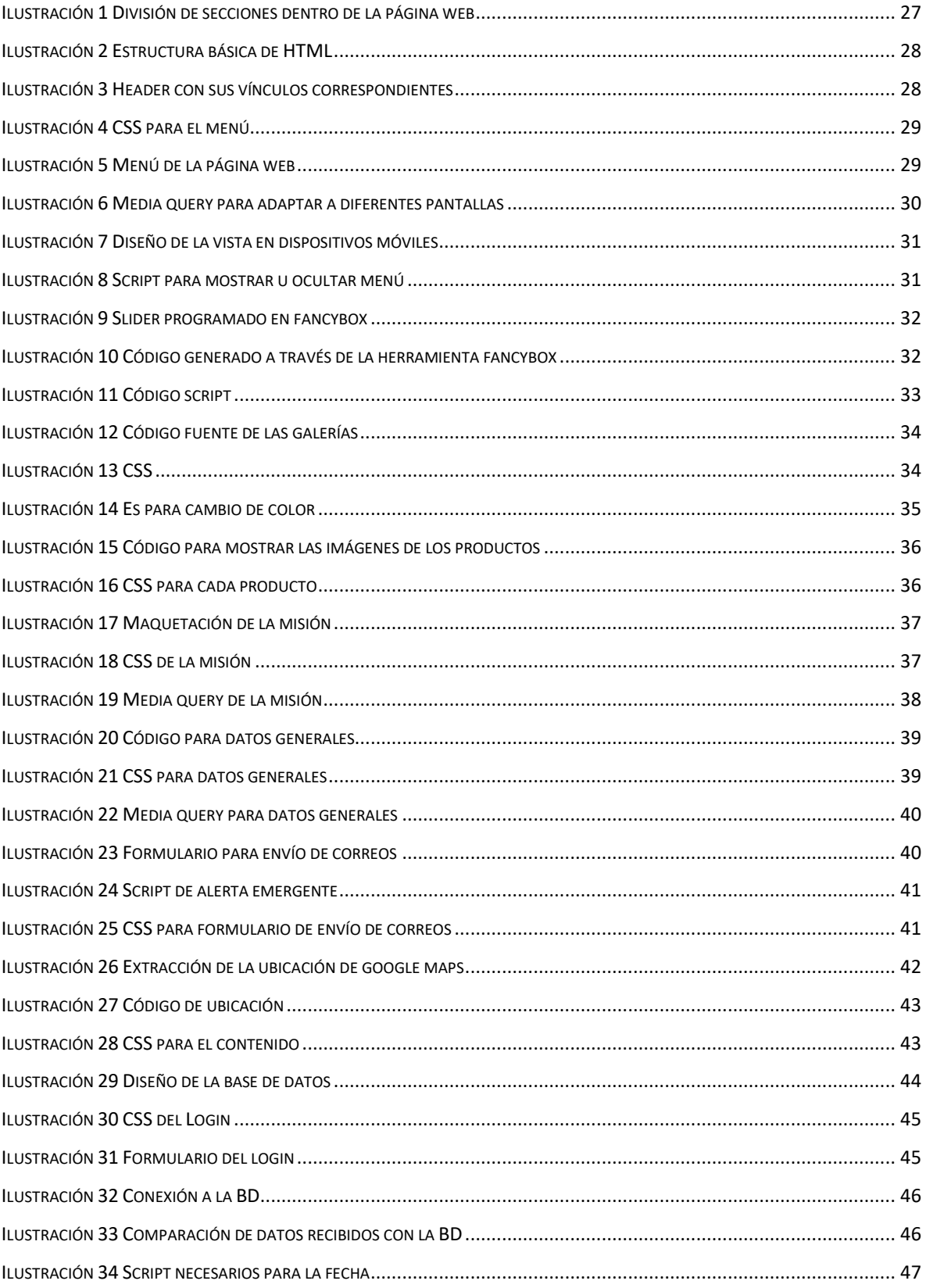

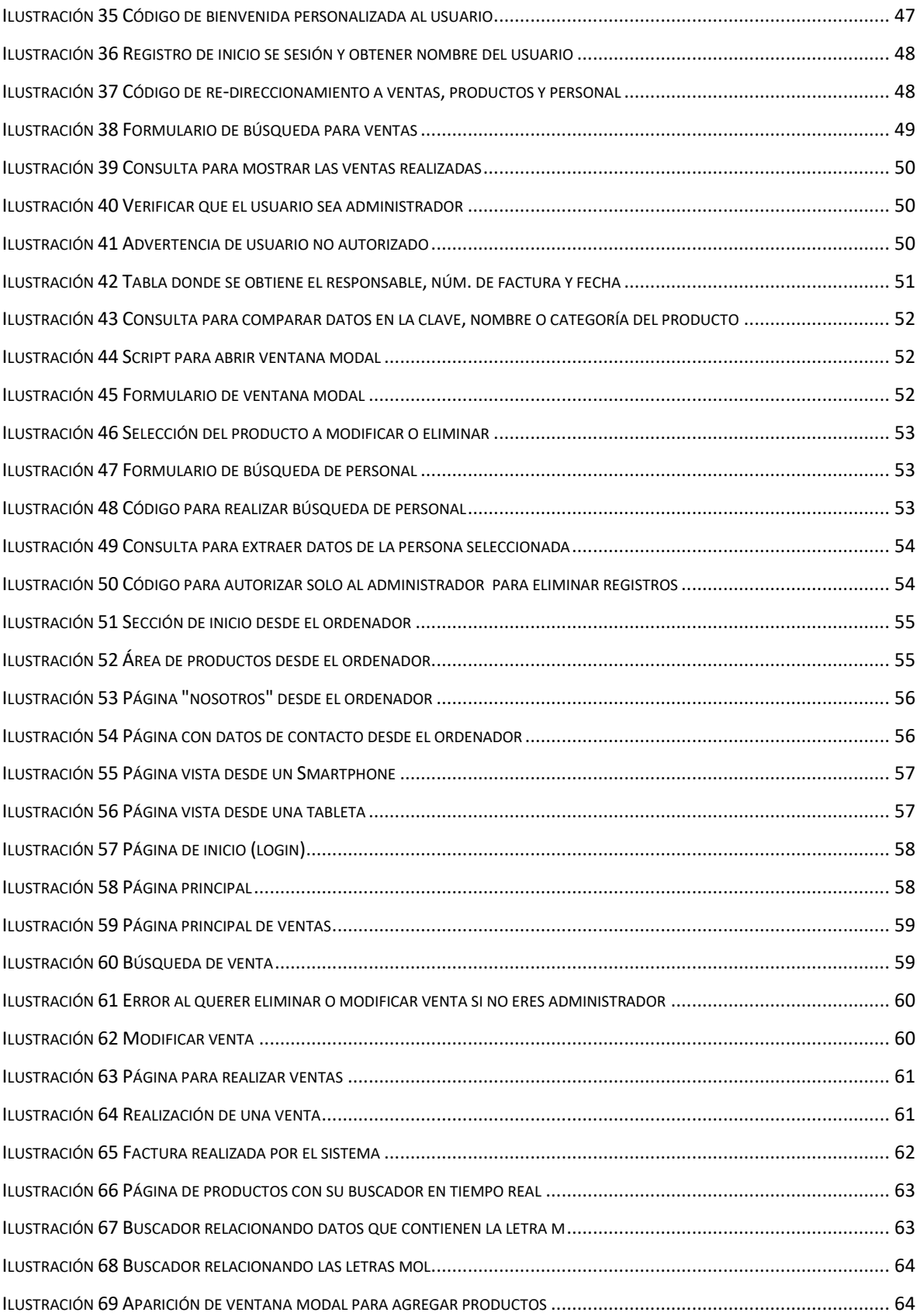

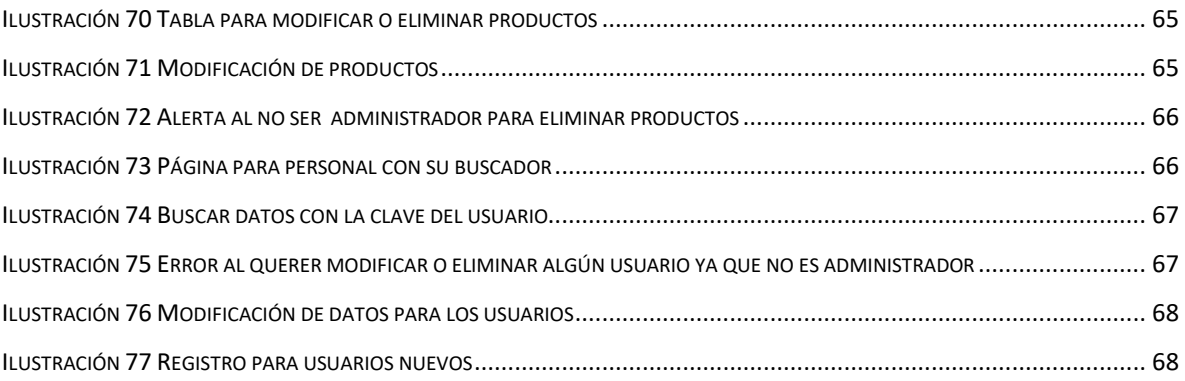

## <span id="page-8-0"></span>Introducción

En la actualidad las empresas necesitan innovarse, no solo con sus productos, también la manera en cómo el cliente los percibe. Necesitan mostrar que son los mejores y que aparte están en constante cambio conforme a tendencias actuales.

Es por esto que la empresa La Cantera Hermosa de Clavellinas optó por la realización de una página web la cual les permitirá darse a conocer no solo localmente, ya que será almacenada en un servidor para poder accesar a ella.

La elaboración del sistema de ventas permitirá llevar un control de éstas, y poder realizar sus facturas con la generación de PDF´s que contendrán los productos que se compren, lo que evitará errores y el tiempo de la venta será menor pues no se harán manualmente.

Este proyecto se realizó con la finalidad de dar a conocer la empresa, y así poder aumentar sus clientes, estar en contacto con ellos y saber sus opiniones o dudas, por lo que pensando en ellos se les brinda un especio en la página para envío de correos, los cuales serán atendidos por el personal

La mayoría del éxito de una empresa es la atención de las necesidades de los clientes por lo que esperamos que este proyecto contribuya al crecimiento de La Cantera Hermosa de Clavellinas.

## <span id="page-9-0"></span>Descripción de la empresa y área de trabajo del estudiante

En México la cantera es un tipo específico de piedra caliza característica de la mayor parte del país. Este tipo de piedra es empleada en la escultura y la arquitectura regional, desde la época prehispánica y durante el período colonial. En la actualidad es muy utilizada en las construcciones como recubrimiento y manufactura de elementos decorativos tales como fuentes, chimeneas, columnas, etc. Debido a su gran belleza, colores y terminados únicos.

La Cantera Hermosa de Clavellinas ofrece una gran variedad de canteras con distintos estilos y colores que le brindarán opciones para que la decoración de su proyecto arquitectónico, sea única, con toda la belleza y elegancia de la piedra natural. La cantera es una piedra natural que a diferencia de otros materiales sintéticos no tiene color ni apariencia uniformes. Para preservar su belleza y resistencia a lo largo del tiempo es necesario saber cuidarla.

Cada área de trabajo de la empresa es indispensable, pues es necesario realizar diferentes procesos para cada proyecto, el área de sistemas carece de infraestructura y personal especializado completamente en el área es por esto que nosotros como practicantes apoyaremos a la mejora de esta.

## <span id="page-10-0"></span>Problemas a resolver:

Actualmente existen diferentes medios de comunicación, los cuales se están utilizando para la realización de publicidad. La publicidad consiste en dar a conocer las empresas que venden sus productos o servicios para posteriormente obtener posibles clientes. Existen diferentes herramientas para hacerlo, tales como:

- Volanteo: Consiste en realizar e imprimir folletos con la información que se quiere dar a conocer y después dárselos a las personas.
- Radio: Se realiza un anuncio, el cual la audiencia local puede escuchar cada determinado tiempo.
- Televisión: Se hace un video el cual será transmitido en los comerciales, este medio puede ser local, pues existen canales solo por estado o nacional.
- Periódicos: Los periódicos proveen una base de lectores leales para los publicistas y bajos costos de producción. Los periódicos también ofrecen un valor a través de tiempos de lectura cortos para insertar las publicidades y asegurar un alto alcance de audiencia.

Actualmente estas herramientas han disminuido su capacidad de atraer a nuevos clientes, ya que la tecnología va aumentando y con ella la posibilidad de hacer nuevas herramientas de publicidad.

El internet y la forma en que las personas llevan su ritmo de vida tan acelerado, donde se necesita tener la información a la mano y actualizada ha cambiado la forma de la publicidad, la cual se ha apoderado de las redes sociales, páginas web, aplicaciones móviles entre otras, ya que además de tener su información actualizada se puede tener un alcance mundial, lo que permite a las empresas una nueva oportunidad para hacerse internacionales.

Es por esto que la empresa La Cantera Hermosa de Clavellinas requiere reinventarse y adaptar nuevas tecnologías para dar a conocer sus productos por medio de una página web la cual contendrá toda la información necesaria para que sus clientes puedan estar al contacto con ellos.

Pero al adoptar esta forma de publicidad se han dado cuenta de la necesidad de cambiar también la forma en la que se realizan sus ventas, las cuales deben de ser más personalizadas y organizadas, por lo tanto se hará un sistema para el gestionamiento de sus ventas y realización de sus notas de venta. Lo que permitirá agilizar el proceso y dar una mejor atención al cliente.

## <span id="page-12-0"></span>Objetivo general:

Desarrollar e implementar un sistema que ayude a la administración de la empresa automatizando procesos operativos la cual proporcionará información de apoyo para la toma de decisiones, así como a la difusión de los productos que ofrece la empresa por medio de nuevas tecnologías para lograr así ventajas competitivas a través de su implantación y uso para poder expandir su mercado y aumentar la exportación de su mercancía.

## <span id="page-12-1"></span>Objetivos específicos:

- Analizar la situación actual de la empresa, para dar una posible solución
- Desarrollar la página web de la empresa
- Realizar el sistema de ventas para la empresa

## <span id="page-13-0"></span>Justificación:

La Cantera Hermosa de Clavellinas Aguascalientes, S.A de C.V es una microempresa con tres años en el mercado, en la que existe una falta de gestión pues no se hace un correcto registro de productos, empleados y ventas. La falta de publicidad reduce sus posibles clientes ya que, actualmente solo se cuenta con tarjetas de presentación, las cuales tienen poco impacto hacia la población pues ahora la publicidad se ha renovado con nuevas tecnologías que permiten dar a conocerse.

Al realizar el registro de las ventas se hace en notas de papel, lo cual suele ser molesto y obsoleto para llevar el control de ventas e inventarios pues en ocasiones se pueden perder, además de la falta de formalidad para darles los recibos de compra a sus clientes ya que sus notas carecen de los datos de la empresa.

Debido a estas circunstancias surge la necesidad de dejar la era del papel y sistematizar la administración y gestionar una mejor publicidad utilizando herramientas tecnológicas.

Lo que se pretende realizar en La Cantera Hermosa de Clavellinas Aguascalientes, S.A de C.V es, administrar los artículos que se tienen, además de registrarlos en un sistema personalizado y creado para ayudar al personal encargado de la administración de la empresa.

Además de poder expandir sus productos a diferentes regiones y posicionarse como una empresa reconocida a nivel nacional e internacional por medio de la publicidad online que se realizará.

## <span id="page-14-0"></span>Marco teórico

#### <span id="page-14-1"></span>Redes de computadoras

Una red de computadoras (también llamada red de ordenadores o red informática) es un conjunto equipos (computadoras y dispositivos), conectados por medio de cables, señales, ondas o cualquier otro método de transporte de datos, para compartir información (archivos), recursos (discos, impresoras, programas, etc.) y servicios (acceso a una base de datos, internet, correo electrónico, chat, juegos, etc.). (Mansilla)

Los inicios de las redes de computadoras datan de principios de 1960. En estas fechas aparecen las primeras redes de datos y los conceptos de conmutación de paquetes en las que se basan las redes de computadoras. La información se divide en paquetes con su dirección de destino adjunta. La red se encarga de transportar los paquetes de información hasta su destino final donde se recompone los paquetes para formar la información original. (Vallejos)

Las redes han revolucionado la forma en la cual se envía información dentro de las empresas, organizaciones, e incluso entre personas, pues gracias a las redes es posible enviar o recibir información de casi cualquier parte del mundo.

Gracias a estas redes surge lo que conocemos como internet, pues es una red mundial a la cual se puede acceder y obtener datos, comunicación, información, etc.

#### <span id="page-14-2"></span>Internet

Internet es un conjunto de redes, redes de computadoras y equipos físicamente unidos mediante medios que conectan puntos de todo el mundo. Se presenta en muchas formas: desde cables de red local (varías máquinas conectadas en una oficina o campus) a cables telefónicos convencionales, digitales y canales de fibra óptica que forman las carreteras principales de la información. En Internet las comunicaciones concretas se establecen entre dos puntos: computadora personal y servidores. El fundamento de Internet es el TCP/IP, Protocolo de Transmisión que asigna a cada máquina que se conecta un número específico, llamado "número IP". El Protocolo TCP/IP sirve para establecer una comunicación entre dos puntos remotos mediante el envío de información en paquetes. (Tenango Cadenas, Eduardo;, 2005)

Internet nos permite acceder a diferentes servicios tales como correo electrónico, la www, FTP, grupos de noticias, chats, servicios de telefonía, y estos hacen posible la comunicación y el intercambio de información entre las personas.

Las posibilidades que ofrece Internet se denominan servicios. Hoy en día, los servicios más usados en Internet son: (Martín Martín)

El Correo Electrónico nos permite enviar cartas escritas con el ordenador a otras personas que tengan acceso a la Red. (Martín Martín)

La World Wide Web, o WWW como se suele abreviar, es un servicio basado en la presentación de documentos multimedia, los cuales pueden contender enlaces directos con otros documentos. (Martín Martín)

El FTP (File Transfer Protocol) nos permite enviar ficheros de datos por Internet. Ya no es necesario guardar la información en disquetes para usarla en otro ordenador. Con este servicio, muchas empresas informáticas han podido enviar sus productos a personas de todo el mundo sin necesidad de gastar dinero en miles de disquetes o envíos. (Martín Martín)

Los Grupos de Noticias son el servicio más apropiado para entablar debate sobre temas técnicos. (Martín Martín)

El servicio IRC (Internet Relay Chat) nos permite entablar una conversación en tiempo real con una o varias personas por medio de texto. (Martín Martín)

Los Servicios de Telefonía son las últimas aplicaciones que han aparecido para Internet. Nos permiten establecer una conexión con voz entre dos personas conectadas a Internet desde cualquier parte del mundo sin tener que pagar el coste de una llamada internacional. (Martín Martín)

Con el servicio Telnet se puede acceder a un ordenador remoto y trabajar con él como si nuestro ordenador fuese un terminal del mismo situado en la misma habitación. (Martín Martín)

#### <span id="page-16-0"></span>WWW

Puede definirse básicamente como dos cosas: hipertexto, que es un sistema de enlaces que permite saltar de unos lugares a otros; multimedia, que hace referencia al tipo de contenidos que puede manejar (texto, gráficos, video y otros) en Internet, las bases sobre las que se transmite la información. El aspecto exterior de WWW son las conocidas páginas Web. Las páginas de las WWW están situadas en servidores de todo el mundo (sitios Web), y se accede a ellas mediante un programa denominado "navegador" (Browser). Este programa emplea un protocolo llamado HTTP, que funciona sobre TCP/IP, y que se encarga de gestionar el aspecto de las páginas y los enlaces. Cada página Web tiene una dirección única en Internet, en forma de URL. Un URL indica un tipo de documento (Página Web o documento en formato HTML). (Tenango Cadenas, Eduardo;, 2005)

Para crear las páginas webs necesario tener conocimientos en el lenguaje HTML, el cual permite entrelazar otras páginas a través de links, también permite utilizar imágenes, formularios e incluso una página web permite conexión a bases de datos, lo cual permite tener accesibilidad de información.

Una Página Web es un documento electrónico que forma parte de la WWW (World Wide Web) generalmente construido en el lenguaje HTML (Hyper Text Markup Language o Lenguaje de Marcado de Hipertexto) o en XHTML (eXtensible Hyper Text Markup Language o Lenguaje de Marcado de Hipertexto Extensible). Este documento puede contener enlaces (característica del hypertext) que nos direcciona a otra Página Web cuando se efectúa el clic sobre él. Para visualizar una Página Web es necesario el uso de un Browser o navegador. Una Página Web puede estar alojada en un ordenador local o en un ordenador remoto. Al servidor donde esté alojada la Página Web se le denomina Servidor Web. El Servidor Web atiende las peticiones de Páginas Web utilizando el protocolo HTTP (HyperText Transfer Protocol); del lado del cliente es el Browser o navegador el que recibe y muestra las Páginas Web utilizando el mismo protocolo. Otra característica importante es que una Página Web puede ser estática (su contenido siempre es el mismo) o dinámica (su contenido se construye a partir de la información introducida por el usuario). (Comunidad de Madrid, s.f.)

### <span id="page-17-0"></span>**HTML**

El lenguaje HTML ha revolucionado pues ahora cuenta con diferentes versiones las cuales nos permiten utilizar diferentes herramientas para la creación de nuestro sitio web.

Es un Lenguaje para la definición de estilos lógicos en documentos de hipertexto. La estructura básica de un documento en html es: cabecera y cuerpo del documento. (Tenango Cadenas, Eduardo;, 2005)

- <html> Limitan el documento e indican que se encuentra escrito en este lenguaje.
- <head> Especifica el prólogo del resto del archivo, son pocas las tags que van por los marcadores del navegador e identificará el contenido de la página.

<body> Encierra el resto del documento, el contenido. (Tenango Cadenas, Eduardo;, 2005)

En la estructura de la página podemos ver más opciones como:

- <h1> Sirve para dividir el texto en secciones.
- <p> Párrafos, se diseñó para resaltar el párrafo por lo que puede ir sola.
- <br> Saltos de línea, puede poner tantas como desee y realizar un salto por cada uno de ellos. (Tenango Cadenas, Eduardo;, 2005)

Para la creación de vínculos en html o hipertexto, para enlazar con ellos todos sus documentos en Web y para generar un enlace a otro documento necesitamos el nombre de un archivo (o su dirección URL). Y el texto que serviría de punto de activación del otro documento, este segundo elemento será el que veamos en la pantalla y que servirá del primero para saltar del documento. Estos enlaces se

generan mediante la tag <A>…</A>, pero este llevará además <A HREF = " " > o <A NAME =" " > entre comillas irá la dirección del documento o la página especifica de ella.

<table></table> Realización de tablas.

<tr></tr> Indica cada fila de la tabla.

<td></td> Indica las celdas de la tabla. (Tenango Cadenas, Eduardo;, 2005)

Para crear páginas más completas, es necesario utilizar otros lenguajes de programación que nos permita realizar acciones que html no soporta como lo son php y java script.

#### <span id="page-18-0"></span>PHP

PHP (acrónimo recursivo de PHP: Hypertext Preprocessor) es un lenguaje de código abierto, para el desarrollo web y que puede ser incrustado en HTML.

PHP se utiliza para generar páginas web dinámicas. Recordar que llamamos página estática a aquella cuyos contenidos permanecen siempre igual, mientras que llamamos páginas dinámicas a aquellas cuyo contenido no es el mismo siempre. Por ejemplo, los contenidos pueden cambiar en base a los cambios que haya en una base de datos, de búsquedas o aportaciones de los usuarios, etc. (Aprender a programar, s.f.)

¿Cómo trabaja PHP? El lenguaje PHP se procesa en servidores, que son potentes ordenadores con un software y hardware especial. Cuando se escribe una dirección tipo http://www.aprenderaprogramar.com/index.php en un navegador web como Internet Explorer, Firefox o Chrome, ¿qué ocurre? Se envían los datos de la solicitud al servidor que los procesa, reúne los datos (por eso decimos que es un proceso dinámico) y el servidor lo que devuelve es una página HTML como si fuera estática. (Aprender a programar, s.f.)

El esquema es: Petición de página web al servidor --> El servidor recibe la petición, reúne la información necesaria consultando a bases de datos o a otras páginas webs, otros servidores, etc. --> El servidor responde enviando una página web

"normal" (estática) pero cuya creación ha sido dinámica (realizando procesos de modo que la página web devuelta no siempre es igual). (Aprender a programar, s.f.)

#### <span id="page-19-0"></span>**JavaScript**

JavaScript es un lenguaje que puede ser utilizado por profesionales y para quienes se inician en el desarrollo y diseño de sitios web. No requiere de compilación ya que el lenguaje funciona del lado del cliente, los navegadores son los encargados de interpretar estos códigos. Este lenguaje posee varias características, entre ellas podemos mencionar que es un lenguaje basado en acciones que posee menos restricciones. Además, es un lenguaje que utiliza Windows y sistemas X-Windows, gran parte de la programación en este lenguaje está centrada en describir objetos, escribir funciones que respondan a movimientos del mouse, aperturas, utilización de teclas, cargas de páginas entre otros. (Pérez Valdés, 2007)

Es necesario resaltar que hay dos tipos de JavaScript: por un lado está el que se ejecuta en el cliente, este es el JavaScript propiamente dicho, aunque técnicamente se denomina Navigator JavaScript. Pero también existe un JavaScript que se ejecuta en el servidor, es más reciente y se denomina LiveWire JavaScript. (Pérez Valdés, 2007)

Además de la utilización de los lenguajes de programación el programador puede optar por utilizar frameworks los cuales nos permiten ordenar el código y podemos evitar codificar tanto, ya que son como plantillas en las que se determinan los objetos que se manipularán.

#### <span id="page-19-1"></span>Framework

Es una estructura conceptual y tecnológica de soporte definida, normalmente con artefactos o módulos de software concretos, en base a la cual otro proyecto de software puede ser organizado y desarrollado. Típicamente, puede incluir soporte de programas, librerías y un lenguaje interpretado entre otros programas para ayudar a desarrollar y unir los diferentes componentes de un proyecto. Representa una arquitectura de software que modela las relaciones generales de las entidades del dominio. Provee una estructura y una metodología de trabajo la cual extiende o utiliza las aplicaciones del dominio. (EcuRed, s.f.)

Son diseñados con la intención de facilitar el desarrollo de software, permitiendo a los diseñadores y programadores pasar más tiempo identificando requerimientos de software que tratando con los tediosos detalles de bajo nivel de proveer un sistema funcional. (EcuRed, s.f.)

Asimismo existe el CSS el cual nos permite darle el estilo y los colores que necesitamos para que nuestra página web se vea de mejor calidad.

#### <span id="page-20-0"></span>**CSS**

CSS es un lenguaje de estilo que define la presentación de los documentos HTML. Por ejemplo, CSS abarca cuestiones relativas a fuentes, colores, márgenes, líneas, altura, anchura, imágenes de fondo, posicionamiento avanzado y muchos otros temas. (HTML.net, s.f.)

Es posible usar HTML, o incluso abusar del mismo, para añadir formato a los sitios web. Sin embargo, CSS ofrece más opciones y es más preciso y sofisticado. CSS está soportado por todos los navegadores hoy día. (HTML.net, s.f.)

Para poder hacer más profesionales los diseños de las páginas es recomendable que sean realizadas por diseñadores, pues ellos tienen la habilidad de relacionar formas y colores para dar un mejor aspecto, pero no siempre se cuenta con uno, pero existen herramientas que nos pueden ayudar a la edición de los fondos, tal es el caso del programa Photoshop.

#### <span id="page-20-1"></span>Photoshop

Adobe Photoshop es un editor de gráficos desarrollado por Adobe Systems Incorporated y utilizado principalmente para el retoque de fotografías y gráficos. Sus herramientas y servicios permiten a sus clientes crear un contenido digital innovador, implantarlo en diversos medios y dispositivos, cuantificarlo y optimizarlo a lo largo del tiempo y conseguir mejores resultados empresariales. Adobe ayuda a sus clientes a crear, gestionar, cuantificar y rentabilizar en todos los canales y pantallas. Se pueden crear imágenes con el mejor software de imágenes digitales del mundo, incluyendo herramientas de análisis y de edición en 3D, resultando perfecto para el trabajo de fotógrafos, diseñadores de impresión, webs, interactivos y profesionales de video. (SoftDoit, s.f.)

A parte de las herramientas antes mencionadas para la creación de la página web es necesario utilizar un editor el cual nos permitirá introducir las acciones que se realizarán, algunos de estos editores cuentan con un entorno visual y generan código automático, lo que permite ver en todo momento como quedará la página web.

El block de notas de Windows es un editor de textos el cual nos puede permitir realizar una página web, pero cuenta con la desventaja de tener que escribir cada línea de código a utilizarse.

A demás de los editores para las páginas, existen programas que facilitan la creación de las páginas web, ya que pueden generar código automático al seleccionar algunas acciones predeterminadas, ayudando al programador a complementar sus conocimientos.

#### <span id="page-21-0"></span>Dreamweaver

Adobe Dreamweaver es una aplicación en forma de estudio (basada en la forma de estudio de Adobe Flash) enfocada a la construcción y edición de sitios y aplicaciones Web basadas en estándares. Creado inicialmente por Macromedia (actualmente producido por Adobe Systems). Es el programa de este tipo más utilizado en el sector del diseño y la programación web, por sus funcionalidades, su integración con otras herramientas como Adobe Flash y, recientemente, por su soporte de los estándares del World Wide Web Consortium. Adobe Dreamweaver permite crear sitios de forma totalmente gráfica, y dispone de funciones para acceder al código HTML generado. Permite la conexión a un servidor, a base de datos, soporte para programación en ASP, PHP, JavaScript, cliente FTP integrado, etc. (CAVSI, 2017)

Para poder usar dreamweaver es conveniente tener un servidor el cual nos ayudará a visualizar la página web y los cambios que se realicen en ella. El programa nos permite utilizar servidores locales o de prueba, lo cual nos permite probar el código. Pero para que una página sea visualizada es necesario contar con un servidor que esté en línea.

#### <span id="page-22-0"></span>Servidor

Los servidores web sirven para almacenar contenidos de Internet y facilitar su disponibilidad de forma constante y segura. Cuando visitas una página web desde tu navegador, es en realidad un servidor web el que envía los componentes individuales de dicha página directamente a tu ordenador. (1&1 Internet Inc., 2016)

Los servidores web (también conocidos como servidores HTTP) son un tipo de servidores utilizados para la distribución (entrega) de contenido web en redes internas o en Internet ("servidor" hace referencia al verbo "servir"). Como parte de una red de ordenadores, un servidor web transfiere documentos a los llamados clientes (del inglés clients), por ejemplo, una página web a un explorador. (1&1 Internet Inc., 2016)

Principalmente, el software de un servidor HTTP es el encargado de proporcionar los datos para la visualización del contenido web. Para ello, el programa se comunica con un cliente web (por lo general, un navegador o un crawler de los motores de búsqueda). (1&1 Internet Inc., 2016)

Para abrir una página web, el usuario solo tiene que escribir el URL correspondiente en la barra de direcciones de su navegador web. El navegador envía una solicitud al servidor web, quien responde, por ejemplo, entregando una página HTML. Esta puede estar alojada como un documento estático en el host o ser generada de forma dinámica, lo que significa que el servidor web tiene que ejecutar un código de programa (p. ej., Java o PHP) antes de tramitar su respuesta. El navegador interpreta la respuesta, lo que suele generar automáticamente más solicitudes al servidor a propósito de, por ejemplo, imágenes integradas o archivos CSS. (1&1 Internet Inc., 2016)

La gama de programas para ejecutar un servidor web es muy amplia y algunos están disponibles de forma gratuita en Internet. La única condición es, obviamente,

que el software sea compatible con el sistema operativo del host. La mayoría de los servidores web están basados en UNIX, es decir Linux, pero también se ejecutan en Windows, a excepción de Windows IIS, que solo es ejecutable en servidores Windows. (1&1 Internet Inc., 2016)

A continuación describimos brevemente algunos de los programas más populares para servidores web:

Servidor Apache HTTP: el servidor web Apache se desarrolla permanentemente como un programa de código abierto disponible en numerosas versiones. Este programa modular es ejecutable en prácticamente cualquier sistema operativo y es el servidor web más utilizado. Es apropiado para contenidos web dinámicos, pues facilita la integración de lenguajes de programación como PHP y Apache puede ejecutar otros programas bajo la interfaz CGI. Para facilitar la instalación de un servidor web Apache, que puede resultar muy compleja, se pueden utilizar soluciones de software como XAMPP o LAMP, que se encargan en gran medida de su configuración. Además de Apache, estas soluciones contienen también diversos lenguajes de programación, así como el software más adecuado para la gestión de bases de datos. (1&1 Internet Inc., 2016)

Al utilizar servidores gratuitos es muy común instalar XAMPP, LAMP, WAMP, MAMP, pues estos además de dar la funcionalidad del servidor de apache cuentan con otros programas libres, por lo que las personas que los utilizan lo ven más funcional, pues solo tienen que instalar alguno de los servidores y no cada uno de los programas que contienen.

**XAMPP:** Es un servidor independiente de software libre que consiste principalmente en la base de datos MySQL, el servidor web Apache y los intérpretes para lenguajes de script: PHP y Perl. El nombre proviene del acrónimo de X (para cualquiera de los diferentes sistemas operativos), Apache, MySQL, PHP, Perl. El programa está liberado bajo la licencia GNU y actúa como un servidor web libre, fácil de usar y capaz de interpretar páginas dinámicas. Actualmente XAMPP está disponible para Microsoft Windows, GNU/Linux, Solaris y MacOS X. (Wordpress, 2013)

**MAMP:** El acrónimo MAMP se refiere al conjunto de programas software comúnmente usados para desarrollar sitios web dinámicos sobre sistemas operativos Apple Macintosh, MAC OS X. Este nombre proviene de las iniciales Mac Os X, como sistema operativo. Apache, como servidor web. MySQL sistema gestor de Bases de Datos y PHP, Perl o Python, lenguajes de programación usados para la creación de sitios web. (Wordpress, 2013)

**LAMP:** Es el acrónimo utilizado para describir un sistema de infraestructura de internet que usa las siguientes herramientas: LINUX como sistema operativo, APACHE como servidor web, MySQL como gestor de base de datos y Perl, PHP o Python como lenguajes de programación. Este el acrónimo usado para describir un sistema de infraestructura de internet que usa las siguientes herramientas: WINDOWS como sistema operativo, APACHE como servidor web, MySQL como servidor web y PHP, Perl o Python como lenguajes de programación. (Wordpress, 2013)

Al instalar alguno de estos servidores, además de poder crear y probar páginas webs también podemos realizar sistemas conformados por páginas y bases de datos, lo que nos permite guardar información que puede ser muy valiosa para la empresa, pues existen sistemas que nos permiten ver las ventas, compras, tener información de los empleados, y gracias a esta información podemos saber cuánto se vende, cuales son nuestros gastos entre otras cosas.

#### <span id="page-24-0"></span>Base de datos

Es un contenedor que permite almacenar la información de forma ordenada con diferentes propósitos y usos. Por ejemplo, en una base de datos se puede almacenar información de diferentes departamentos (Ventas, Recursos Humanos, Inventarios, entre otros). El almacenamiento de la información por sí sola no tiene un valor, pero si combinamos o relacionamos la información con diferentes departamentos nos puede dar valor. Por ejemplo, combinar la información de las ventas del mes de junio del 2014 para el producto 'X' en la zona norte nos da un indicativo del comportamiento de las ventas en un periodo de tiempo. (Anguiano Morales, 2014)

Para poder utilizar las bases de datos es necesario contar con un sistema gestor de bases de datos (SGBD), lo que permite modificar las tablas y los datos.

## <span id="page-25-0"></span>Sistema gestor de bases de datos

Es un programa orientado a la gestión y diseño de bases de datos, permitiendo su creación, modificación, atributos e interfaz. Además de permitir el desarrollo y construcción de las bases de datos, un SGBD permite operar directamente en las tablas de la base de datos, haciendo posible la navegación y visualización de los registros almacenados en las tablas de la misma, su edición, búsqueda, inserción y eliminación. En sí mismo el SGBD no sólo actúa como una herramienta de construcción de BD sino como un interfaz que permite interactuar y explotar sus contenidos. Para ello un SGBD está compuesto por diversos subsistemas a saber; el motor de la base de datos, el sistema de definición de datos, el sistema de manipulación y gestión, el sistema de herramientas y aplicaciones y el módulo de administración. (Blázquez Ochando, 2014)

Los servidores gratuitos que fueron mencionados cuentan con el SGBD de MySQL, lo que nos permite ya realizar las bases de datos y tener un control sobre ellas.

## <span id="page-25-1"></span>MySQL

Es un sistema de gestión de bases de datos relacional, fue creada por la empresa sueca MySQL AB, la cual tiene el copyright del código fuente del servidor SQL, así como también de la marca. MySQL es un software de código abierto, licenciado bajo la GPL de la GNU, aunque MySQL AB distribuye una versión comercial, en lo único que se diferencia de la versión libre, es en el soporte técnico que se ofrece, y la posibilidad de integrar este gestor en un software propietario, ya que de otra manera, se vulneraría la licencia GPL. El lenguaje de programación que utiliza MySQL es Structured Query Language (SQL) que fue desarrollado por IBM en 1981 y desde entonces es utilizado de forma generalizada en las bases de datos relacionales. (Enríquez Toledo & Maldonado Ayala, s.f.)

Utilizando como lenguaje de programación php debido a su compatibilidad con el gestor de base de datos MySQL facilita el desarrollo y compatibilidad para aplicaciones web ya que son las herramientas más usadas hoy en día por ser opensource.

Asimismo php es un lenguaje multiplataforma, completamente orientado al desarrollo de aplicaciones web dinámicas con acceso a información almacenada en una Base de Datos. Las posibilidades interactivas de PHP encuentran aplicación en foros, blogs, portales de comercio electrónico y cualquier sitio que requiera interactuar con bases de datos, ya que ofrece una perfecta integración con MySQL y Oracle, entre otros sistemas. Por eso puede ser útil para desarrollar programas administrativos, comerciales y de gestión. Por eso puede ser útil para desarrollar programas administrativos, comerciales y de gestión.

## <span id="page-27-0"></span>Procedimiento y descripción de las actividades realizadas

Para desarrollar la página web lo primero que se hizo fue seccionar el diseño para así ir construyendo el cuerpo de ésta.

Las secciones fueron:

- **Header:** en esta sección se halla la barra de menú de la página web.
- **Sección 1:** se encuentra un slider donde se muestra el proceso de manufactura de los productos elaborados en la empresa.
- **Sección 2:** Se localiza un apartado de los productos donde se muestra un catálogo de los productos, el cual está separado por categorías.
- **Sección 3:** Se centra en la misión de la empresa
- **Sección 4:** Apartado de contacto donde se encuentran los datos de la empresa así como un mapa donde se puede apreciar mejor la ubicación de esta.

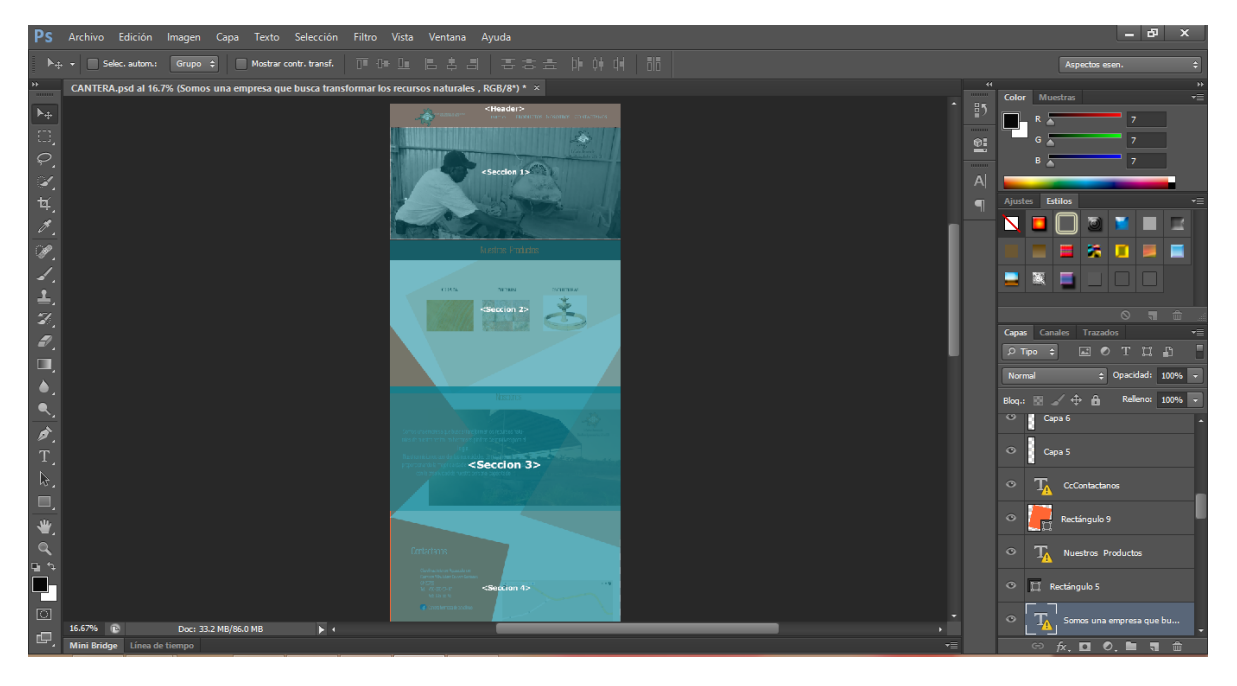

*Ilustración 1 División de secciones dentro de la página web*

<span id="page-27-1"></span>Colocando la estructura básica de html:

```
<!DOCTYPE html>
<html lang="en-MX">
<head>
<meta http-equiv="Content-Type" content="text/html; charset=utf-8" />
<title></title>
</head>
<body>
</body>
\langle/html>
```
*Ilustración 2 Estructura básica de HTML*

#### <span id="page-28-1"></span><span id="page-28-0"></span>Header

Comenzando a programar el <header>, donde se encuentra el menú, el cual está construido por una lista donde se encuentran los apartados de: inicio, productos, nosotros y contacto.

Para ello se generó un código fuente HTML el cual nos permite que el navegador pueda leer la información, dentro de la etiqueta <header> se encuentran dos etiquetas más una <div> donde se encuentra contenido el logo de la empresa y una <nav> donde se estructura el menú así como sus vínculos, dicho código se muestra a continuación.

```
<header><!-- saque el menu bar del header -->
                <div id="logo" class="menu"> <!-- cambie el id img por logo-->
                    <img src="img/LOGOBlancoP.png"/>
                \langle/div>
    <nav> <!-- QUITO LA class="menu"-->
                    <ul id="menu" class="lista">
                                 <li><a href="#contenido-slider">INICIO</a></li>
                                 <li><a href="#Productos"> PRODUCTOS</a>
                                                      \langle/li>
                                <li><a href="#Nosotros">NOSOTROS</a></li>
                                 <li><a href="#Contacto">CONTACTO</a></li>
                    \langle/ul>
    \langle/nav>
</header>
```
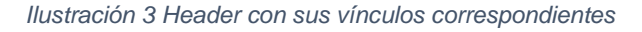

<span id="page-28-2"></span>Para que el menú logre tener una apariencia agradable se utilizaron los estilos en cascada mejor conocidos como CSS.

```
header{
       width: 100%;
   position: fixed;
   z-index:30000;/*para que aparezca arriba del slide*/
/*nuevos estilos*/
   margin: 0 auto;
   text-align: center;
   max-width: 100%;
   background:#000;
   padding:0;
    top: 0;A.
/*nuevo estilo*/
header div#logo, nav{
   display: inline-block;
   max-width:100%;
   vertical-align:middle;
   margin: 0 auto;
div#logo{
   width: 15%;
\mathbf{A}
```
*Ilustración 4 CSS para el menú*

<span id="page-29-0"></span>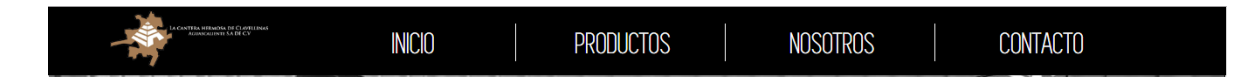

*Ilustración 5 Menú de la página web*

<span id="page-29-1"></span>Una vez obtenida la apariencia deseada, se trabajó los CSS de los media query.

Un **media query** consiste en un tipo de medio y al menos una consulta que limita las hojas de estilo utilizando características del medio como ancho, alto y color. Se entiende como un módulo CSS3 que permite adaptar la representación del contenido a características del dispositivo.

A continuación se muestra algunos de los media query utilizados para que el menú se adapte a las pantallas de los dispositivos

```
@media screen and (max-width:850px) { /*Menu Responsive*/
header{
   width:100%;
   padding:0;
   background: none;
   header nav { text-align:left;}
       /*#navPadre{
       border:none; }*/
header h1, nav{
   display:block;
   width:100%;
}.
   header div#logo{ display:none; }
   body{
       /*padding-top:54px;*/} /*lo que mide el menu*/
       .menu bar{
          display:block; /*Aparecemos El icono del Menu*/
           width:100%;
          position: fixed;
           z-index:50100000;
```
*Ilustración 6 Media query para adaptar a diferentes pantallas*

<span id="page-30-0"></span>Cuando la pantalla mida aproximadamente 850px o menos el menú se mostrara de la siguiente manera, para que se aprecie mejor en los dispositivos móviles, tales como tabletas electrónicas y Smartphone.

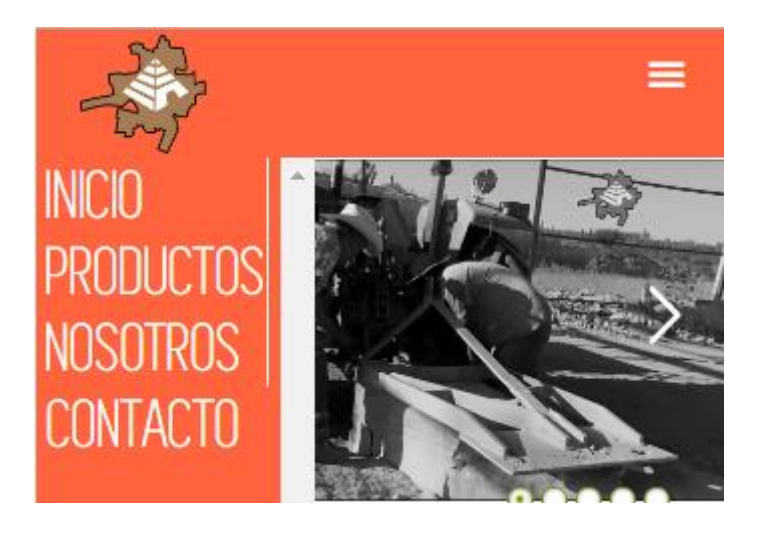

*Ilustración 7 Diseño de la vista en dispositivos móviles*

<span id="page-31-0"></span>El menú cuenta con un script el cual permite que aparezca y desaparezca, desplazándose hacia la izquierda de la pantalla, a continuación se muestra la programación utilizada para que sea posible ejecutar el efecto.

<span id="page-31-1"></span>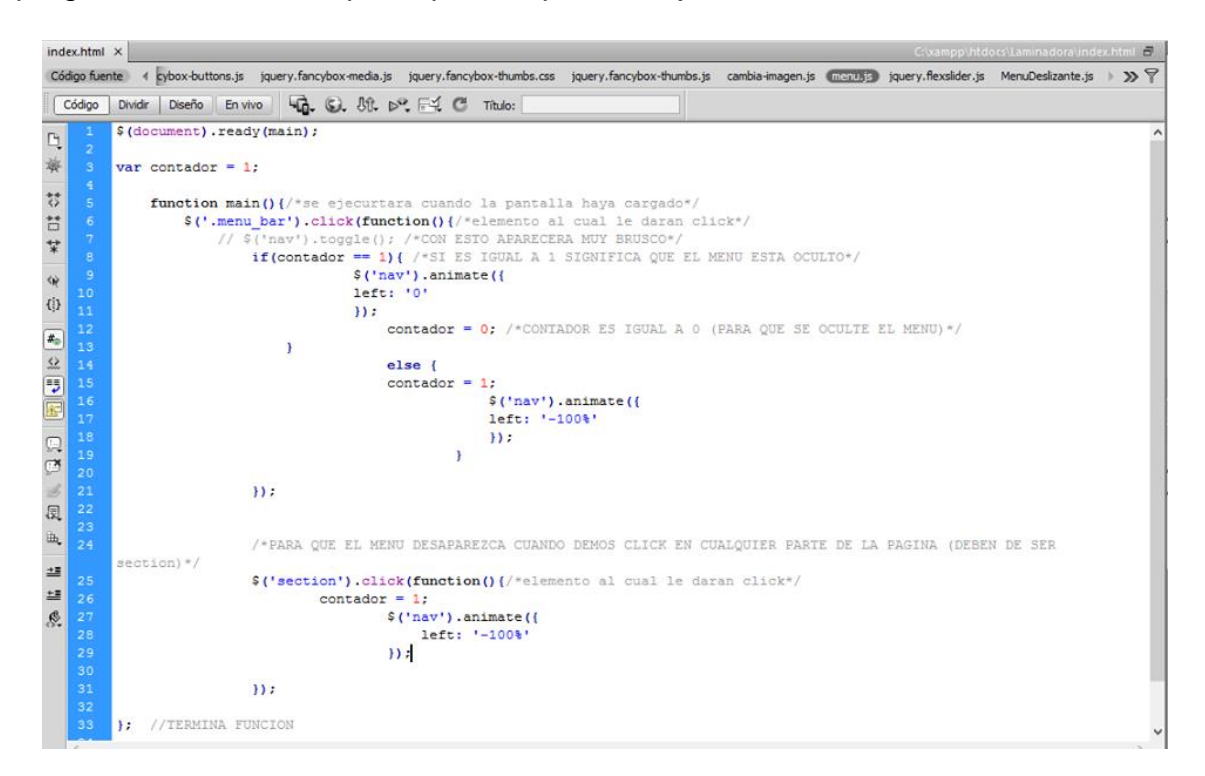

*Ilustración 8 Script para mostrar u ocultar menú*

#### <span id="page-32-0"></span>Sección 1:

En la Sección 1 se colocó un slider el cual fue programado por una herramienta llamada fancybox, ésta genera sus propios css, media query´s y scripts. Para que sea funcional en cualquier tipo de dispositivo, únicamente mandando llamar los archivos script y estilos css.

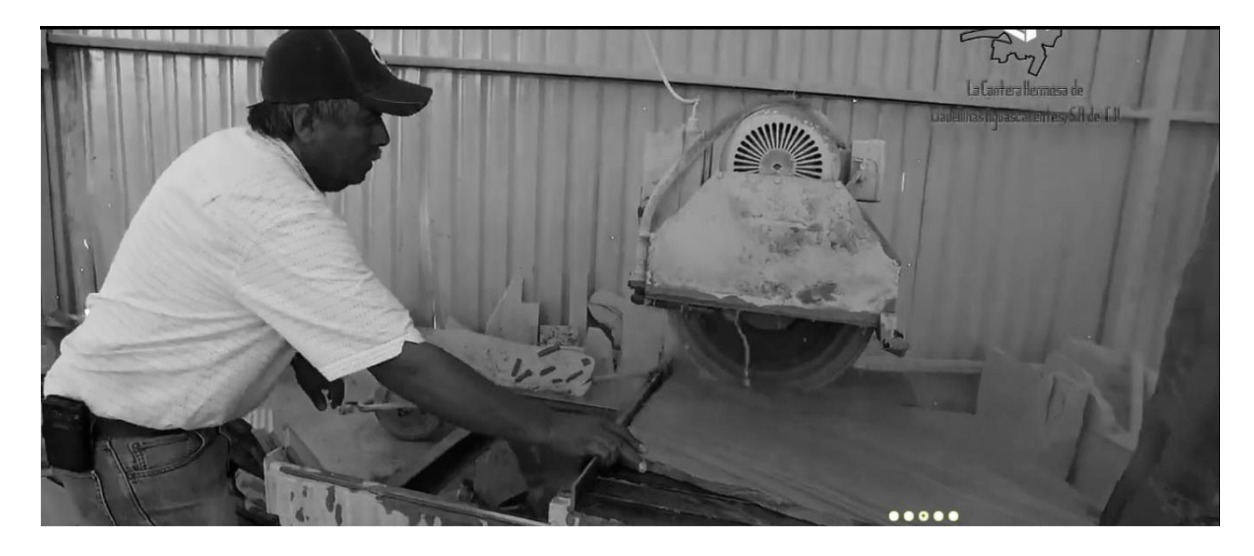

*Ilustración 9 Slider programado en fancybox*

<span id="page-32-1"></span>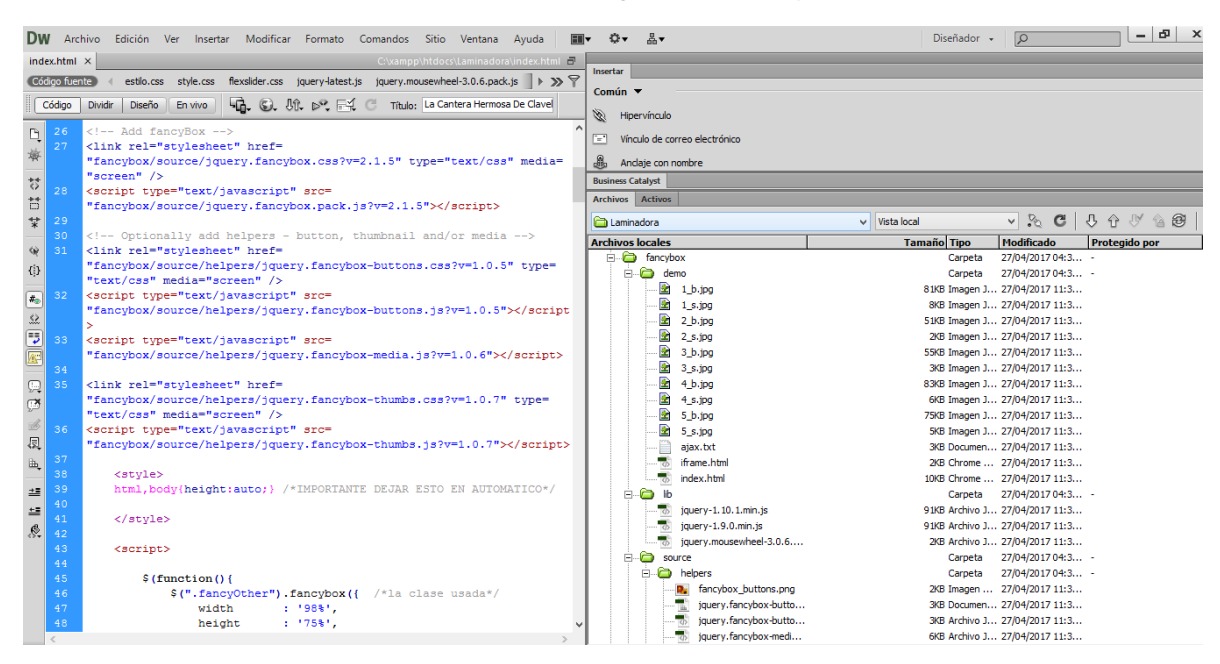

<span id="page-32-2"></span>*Ilustración 10 Código generado a través de la herramienta fancybox*

Cabe mencionar que para que el slider funcionara correctamente se colocó un script dentro del código fuente el cual se muestra a continuación:

```
<script>
         $ (function () {}$(".fancyOther").fancybox({ /*la clase usada*/
                  \text{width} \qquad \qquad : \ \ ^{198\%}\text{,}height
                             : '75%',
                 maxWidth : 1000,
                  maxHeight : 500,
                  fitToView : false,
                  autoSize : false,
                  closeClick : false,
                  openEffect : 'fade',
                  closeEffect : 'none',
                  mouseWheel: false,
                   //poner miniaturas debajo// helpers: { thumbs : {
width: 50, height: 50 } }
             ) :
         \mathcal{E}\langle / \text{script} \rangle
```
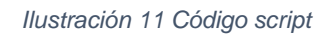

#### <span id="page-33-1"></span><span id="page-33-0"></span>Sección2:

La sección está compuesta por una galería de imágenes las cuales están divididas por categorías, cada categoría cuenta con varios productos, y cada categoría y producto está colocado dentro de etiquetas <div> las cuales están posicionadas para dar una mejor presentación.

```
L
<section class="productos" id="Productos" >
<div id="imagAbsolute1">
      <img src="img/Cuad1.png">
        \langle/div>
<div id="Cont-Prod">
    <div class="celdas" id="escul">
               <a id="escu a"> <div class="titP">ESCULTURAS</div><br>
                 <img src="img/fuente 600.jpg"/><!--</a>-->
                 \langlea>
    \langle/div>
    <div class="celdas" id="colum">
         <a id="colu a"> <div class="titP">COLUMNAS Y MOLDURAS</div><br>
        <img src="img/colunma.png" /></a>
    \langle/div>
    <div class="celdas" id="chap">
               <a id="chap a"> <div class="titP">CHAPA</div><br>
                 <img src="img/chapa_600.jpg"/></a>
                 \langle/div\rangle<div class="celdas" id="pied">
                 <a id="pied_a"> <div class="titP" >PIEDRIN</div><br>
              <img src="img/piedrin.jpg" /> </a>
               \langle/div\rangle\langle/div>
                         Ilustración 12 Código fuente de las galerías
          section#galeria{
              width:100%;
               margin-bottom: 5%;
              text-align:center;
          Y
               #esculturas, #columnas, #chapa, #Piedrin{
                   width:100%;
                   margin: 0 auto;
                   display: none; }
```
#### *Ilustración 13 CSS*

<span id="page-34-1"></span><span id="page-34-0"></span>Parte del código Js para que cambie de color el encabezado de cada categoría al ser seleccionado:

```
// JavaScript Document
$(document).ready(function() {
    $("#escu a").click(function(){
//links activos
    $('#escu_a').css('color','#000');
    $('#colu a').css('color','#ff643e');
    $('#chap a').css('color','#ff643e');
    $('#pied a').css('color','#ff643e');
        $("#esculturas").show("slow");
        $("#columnas").hide("slow");
        $("#chapa").hide("slow");
        $("#Piedrin").hide("slow");
    ) ;
$("#colu a").click(function(){
    $('#colu a').css('color','#000');
    $('#escu a').css('color','#ff643e');
    $('#chap a').css('color','#ff643e');
    $('#pied a').css('color','#ff643e');
        $("#esculturas").hide("slow");
        $("\#columns".show("slow");$("\dagger \text{chapa"}). hide("slow");
        $("#Piedrin").hide("slow");
        \mathcal{E}$("#chap a").click(function(){
    $('#chap_a').css('color','#000');
    $('#colu a').css('color','#ff643e');
    $('#escu a').css('color','#ff643e');
    $('#pied a').css('color','#ff643e');
        $("#esculturas").hide("slow");
        $("#columnas").hide("slow");
        $("#chapa") . show("slow");$("#Piedrin").hide("slow");
```
*Ilustración 14 Es para cambio de color*

<span id="page-35-0"></span>Al presionar cada categoría se despliega una sección donde muestra una galería de imágenes. Para lograr esto se programó su código fuente, css, media query´s y funciones en JavaScript.

Para obtener que la pagina luciera dinámica, se crearon varias subpáginas una para cada producto, y posteriormente mandarlas llamar con un Flexslider el cual permite que cada fotografía del producto se despliegue una ventana emergente y se muestren las características.
#### <section id="galeria">

```
<div id="esculturas"><br>
```

```
<div id="esc1">
 <a class="fancyOther" rel="gallery1" data-fancybox-type="iframe" href="subpaginas/esculura1.html">
 \mbox{\tt \label{thm:1}comp} \mbox{\tt src="img/esculturas/corazon.png"}\langle/a>
 \langle/div>
 <div id="esc2">
 <a class="fancyOther" rel="gallery1" data-fancybox-type="iframe" href="subpaginas/esculura2.html">
 \langleimg src="img/esculturas/Diego.png">
 \langle/a>
 \langle/div>
 <div id="esc3">
 <a class="fancyOther" rel="gallery1" data-fancybox-type="iframe" href="subpaginas/esculura3.html">
 <img src="img/esculturas/gallo.png">
 \langle/a>
 \langle / \text{div} \rangle<div id="esc4">
 <a class="fancyOther" rel="gallery1" data-fancybox-type="iframe" href="subpaginas/esculura4.html">
 <img src="img/esculturas/judas.png">
 \langle/a>
 \langle/div>
<div id="esc5">
<a class="fancyOther" rel="gallery1" data-fancybox-type="iframe" href="subpaginas/esculura5.html">
\mbox{\tt\char'4} \mbox{\tt src="img/esculturas/mona.png}\langle/a>
\langle/div>
```
*Ilustración 15 Código para mostrar las imágenes de los productos*

Así para cada producto exhibido en la página web

```
#esc1,#esc2,#esc3,#esc4,#esc5,#esc6,#esc7,#esc8{
display: inline-block;
margin: 0 auto:
vertical-align:middle;
width:10;
padding:0 1 %; }
#col1,#col2,#col3,#col4,#col5,#col6,#col7{
display: inline-block;
margin: 0 auto:
vertical-align:middle;
width:10;
padding:0 1%;#ch1, #ch2, #ch3, #ch4, #ch5{
display: inline-block;
margin: 0 auto;
vertical-align:middle;
width:10;
padding:0 1%;}
\#p1, \#p2, \#p3, \#p4display: inline-block;
margin: 0 auto;
vertical-align:middle;
width:10;
padding:0 1 ; }
```
### Sección3:

En esta sección se muestra la misión la cual solo esta maquetada por varios <div> encargados de separar el encabezado y su contenido.

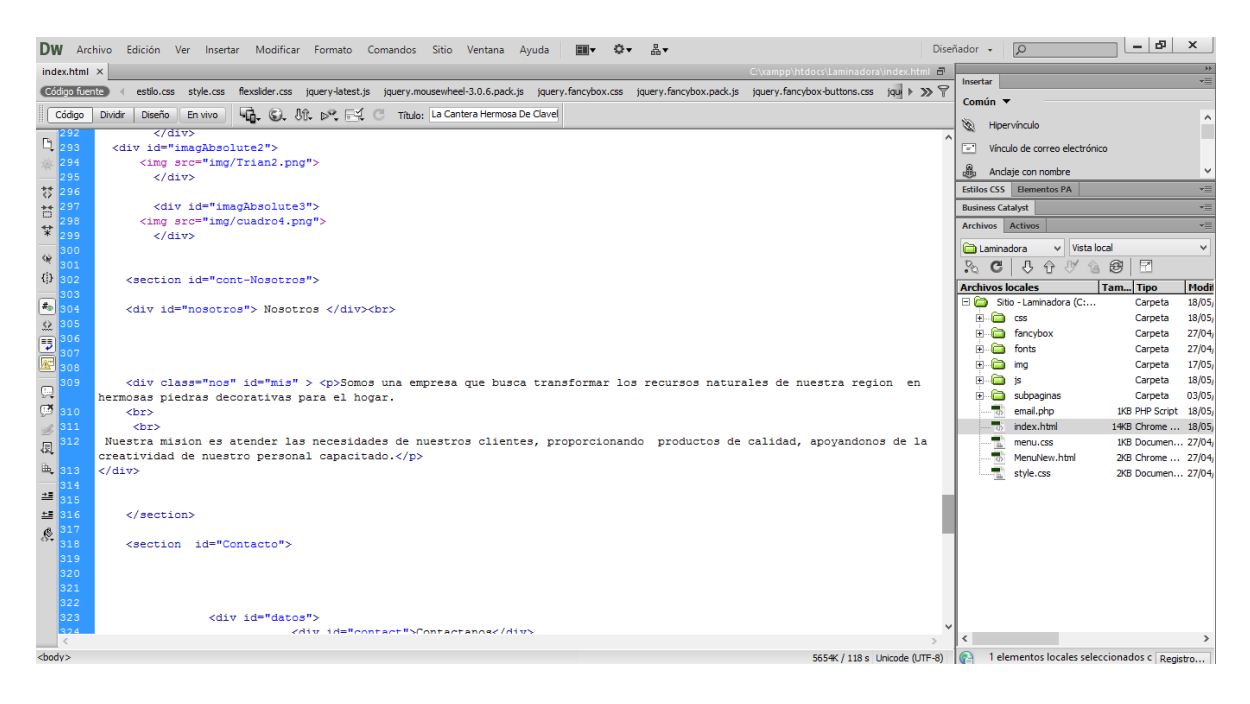

*Ilustración 17 Maquetación de la misión*

Se muestra los estilos aplicados en la sección

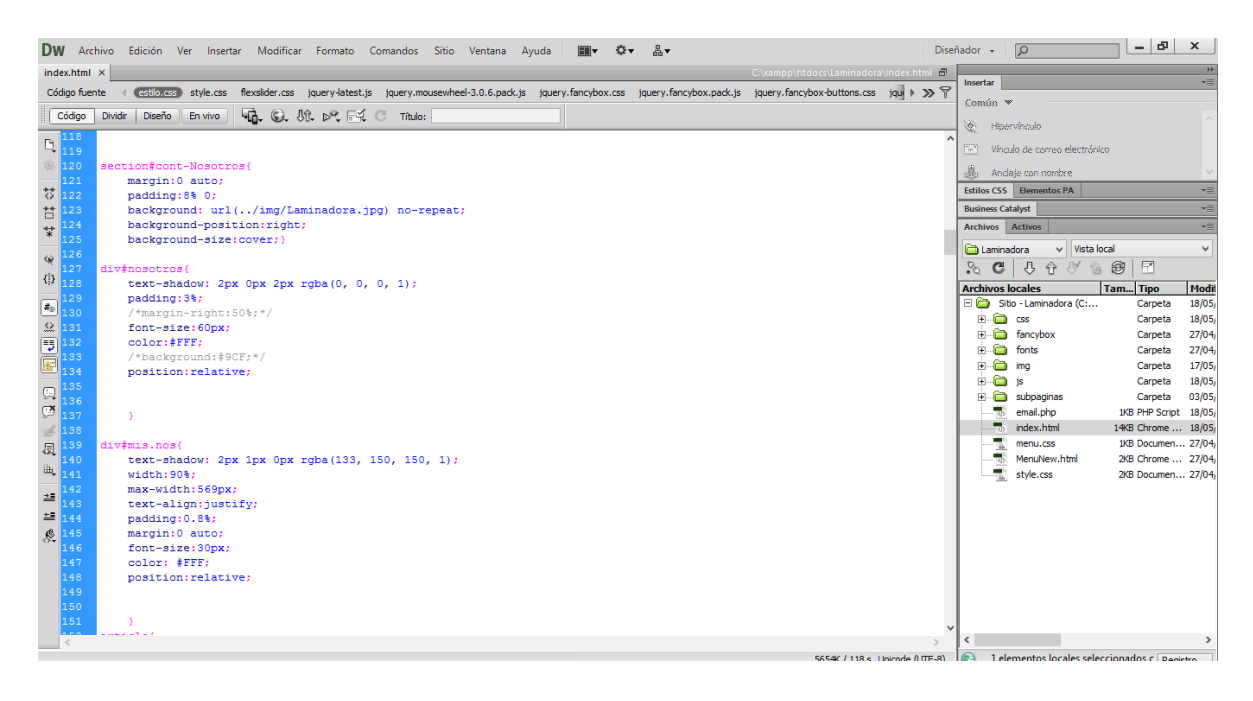

*Ilustración 18 CSS de la misión*

## Algunos de su media query

|                                                                                           | DW Archivo Edición Ver Insertar Modificar Formato Comandos Sitio Ventana Ayuda<br>품.<br><b>EII</b><br>$\Omega$ .                                                            | Diseñador +                              | ΙØ                                          | $-15$                | $\mathbf{x}$            |
|-------------------------------------------------------------------------------------------|----------------------------------------------------------------------------------------------------|------------------------------------------|---------------------------------------------|----------------------|-------------------------|
| $index.html \times$                                                                       | C:\xampp\htdocs\Laminadora\index.htm<br>$\Box$                                                                                                    |                                          |                                             |                      | $\overline{\mathbf{r}}$ |
| Código fuente                                                                             | flexslider.css jquery-latest.js jquery.mousewheel-3.0.6.pack.js jquery.fancybox.css jquery.fancybox.pack.js jquery.fancybox-buttons.css jqul > >> +<br>estilo.css style.css | Insertar                                 |                                             |                      | vΞ                      |
| Código                                                                                    | 40. 61. 02. F.4. C Titulo:<br><b>Dividir</b><br>Diseño<br>En vivo                                                                                                    | Común v                                  |                                             |                      |                         |
|                                                                                           |                                                                                                    | <b>Continental Committee</b>             |                                             |                      |                         |
| <b>图</b> 590<br>$\vert$ 591                                                               | @media screen and (max-width: 600px) {                                                                                                    | 開                                        | Vinculo de correo electrónico               |                      |                         |
| 592                                                                                       |                                                                                                    |                                          | 高 Andaje con nombre                         |                      |                         |
| 593<br>$\overleftrightarrow{\diamond}$                                                    | div.celdas{                                                                                                    |                                          | Estilos CSS Elementos PA                    |                      | $\star \equiv$          |
| 594                                                                                       | padding:10%;                                                                                                    | <b>Business Catalyst</b>                 |                                             |                      | ×Ξ                      |
| $\frac{1}{4}$<br>595                                                                      |                                                                                                    | Archivos Activos                         |                                             |                      |                         |
| 596                                                                                       |                                                                                                    |                                          |                                             |                      | ٣Ξ                      |
| $\frac{1}{5}$ 597<br>$\sqrt{8}$ 598                                                       | div#escul.celdas, div#colum.celdas{<br>display: inline-block;                                                                                                    | Laminadora                               | $\vee$ Vista local                          |                      | $\checkmark$            |
| $\{3\}$ 599                                                                               |                                                                                                    | $\mathbf{C}$<br>$\mathcal{S}_\mathbf{c}$ | $\mathbb{R}^{\mathbb{V}}$<br>₿<br>$\hat{v}$ | 合田<br>國              |                         |
|                                                                                           |                                                                                                    | <b>Archivos locales</b>                  |                                             | Tam Tipo             | Modif                   |
|                                                                                           | div#chap.celdas, div#pied.celdas{                                                                                                    |                                          | Sitio - Laminadora (C:                      | Carpeta              | 18/05                   |
|                                                                                           | display: inline-block;                                                                                                    | <b>E</b> CSS                             |                                             | Carpeta              | 18/05                   |
|                                                                                           |                                                                                                    |                                          | E fancybox                                  | Carpeta              | 27/04                   |
|                                                                                           |                                                                                                    | o<br>南                                   | fonts                                       | Carpeta              | 27/04                   |
| 606                                                                                       | div#min.nos(<br>padding:0;                                                                                                    | a<br>₿<br>۰<br>囪                         | ima<br><b>is</b>                            | Carpeta              | 17/05<br>18/05          |
|                                                                                           | margin: auto:                                                                                                    | 国。                                       | subpaginas                                  | Carpeta<br>Carpeta   | 03/05                   |
| $\begin{array}{ c c }\n\hline\n\mathbb{R} & 607 \\ \hline\n\mathbb{R} & 608\n\end{array}$ | color:#000;                                                                                                    |                                          | email.php                                   | 1KB PHP Script 18/05 |                         |
| 609<br>$\mathcal{L}$                                                                      | text-align:left;                                                                                                    | п,                                       | index.html                                  | 14KB Chrome  18/05   |                         |
| 610                                                                                       |                                                                                                    |                                          | menu.css                                    | 1KB Documen 27/04    |                         |
| 圆 611                                                                                     | div#prod.titulo{                                                                                                    | 需                                        | MenuNew.html                                | 2KB Chrome  27/04    |                         |
| 面 612<br>$-613$                                                                           | margin: auto;                                                                                                    | 霐                                        | style.css                                   | 2KB Documen 27/04    |                         |
| $2 = 614$                                                                                 |                                                                                                    |                                          |                                             |                      |                         |
| $\equiv$ 615                                                                              |                                                                                                    |                                          |                                             |                      |                         |
| 616<br>S.                                                                                 |                                                                                                    |                                          |                                             |                      |                         |
| 617                                                                                       |                                                                                                    |                                          |                                             |                      |                         |
| 618                                                                                       |                                                                                                    |                                          |                                             |                      |                         |
| 619                                                                                       | div#mis.nos{                                                                                                    |                                          |                                             |                      |                         |
| 620<br>621                                                                                | font-size:18px;                                                                                                    |                                          |                                             |                      |                         |
| 622                                                                                       |                                                                                                    |                                          |                                             |                      |                         |
| $ 623\rangle$                                                                             |                                                                                                    |                                          |                                             |                      |                         |
| $\epsilon$                                                                                |                                                                                                    | $\epsilon$                               |                                             |                      |                         |
|                                                                                           | 5654K / 118 s Unicode (UTF-8)                                                                                                    | Listo                                    |                                             |                      | Registro                |

*Ilustración 19 Media query de la misión*

#### Sección4:

En esta sección se muestra el contacto de la empresa la cual está dividida en tres elementos: los datos generales de la empresa, un formulario para enviar comentarios o pedir cotizaciones y por ultimo un mapa de la ubicación de la empresa.

A continuación se muestra el código fuente del apartado de los datos generales:

|                                                                                                    | DW Archivo Edición Ver Insertar Modificar Formato Comandos Sitio Ventana Ayuda                                                                                                    | Diseñador + |                            | $\Omega$                                     | - 8                                       | $\times$      |
|----------------------------------------------------------------------------------------------------|----------------------------------------------------------------------------------------------------|-------------|----------------------------|----------------------------------------------|-------------------------------------------|---------------|
| $index.html \times$                                                                                                    | C:\xampp\htdocs\Laminadora\index.html                                                                                                    |             |                            |                                              |                                           | H             |
| Código fuente                                                                                                    | estilo.css style.css flexslider.css jquery-latest.js jquery.mousewheel-3.0.6.pack.js jquery.fancybox.css jquery.fancybox.pack.js jquery.fancybox-buttons.css jqu) > >> →<br>$\mathcal{A}$ |             | Insertar                   |                                              |                                           | vΞ            |
| Código                                                                                                    | © UL D' FI C Título: La Cantera Hermosa De Clavel<br><b>Dividir</b><br>Diseño<br>En vivo                                                                                                  |             | Común $\blacktriangledown$ |                                              |                                           |               |
|                                                                                                    | <b>CERTIFICATIONS PERSONS</b>                                                                                                    | Ï           |                            | Hipervinculo                                 |                                           | $\wedge$      |
| Q                                                                                                    | creatividad de nuestro personal capacitado.                                                                                                    | F-1         |                            | Vínculo de correo electrónico                |                                           |               |
| 313                                                                                                    | $\langle$ /div>                                                                                                    |             |                            |                                              |                                           |               |
| 314<br>315                                                                                                    |                                                                                                    | a.          |                            | Anclaie con nombre                           |                                           | $\checkmark$  |
| ₩<br>316                                                                                                    |                                                                                                    |             |                            | Estilos CSS Elementos PA                     |                                           | v=            |
| 芑<br>317                                                                                                    |                                                                                                    |             | <b>Business Catalyst</b>   |                                              |                                           | v=            |
| $\frac{1}{8}$ 318                                                                                                    | <section id="Contacto"></section>                                                                                                    |             | Archivos Activos           |                                              |                                           | $v \equiv$    |
| 319                                                                                                    |                                                                                                    |             | <b>Canical</b> Laminadora  | $\vee$ Vista local                           |                                           | $\vee$        |
| 分<br>320<br>321                                                                                                    |                                                                                                    | $B_{n}$     | $\mathbf{C}$               | 马合沙<br>a                                     | $\overline{\mathbb{F}}$<br>€              |               |
| $\{ \mathbf{i} \}$<br>322                                                                                              |                                                                                                    |             | <b>Archivos locales</b>    |                                              | Tam Tipo                                  | Modif         |
| $\begin{array}{r}\n 322 \\  \hline\n 323 \\  324 \\  325 \\  326 \\  325 \\  326 \\  \hline\n 0 \\  327\n \end{array}$ | <div id="datos"></div>                                                                                                    |             |                            | Sitio - Laminadora (C:                       | Carpeta                                   | 18/05/        |
|                                                                                                    | <div id="contact">Contactanos</div>                                                                                                    |             | <b>ELLER</b> CSS           |                                              | Carpeta                                   | 18/05         |
|                                                                                                    |                                                                                                    |             |                            | File fancybox                                | Carpeta                                   | 27/04         |
|                                                                                                    |                                                                                                    |             | $F = F$ fonts              |                                              | Carpeta                                   | 27/04         |
|                                                                                                    | <div id="inf"></div>                                                                                                    |             | <b>B</b> -C mq             |                                              | Carpeta                                   | 17/05         |
| 328<br>329                                                                                                    | <b>Clavellinas Asientos Aguascalientes <br/> <br/> <br/> <br/> <br/> <br/> Carretera Villa Juárez Crucero Gorriones<br/><br/>CP 20729</b>                                                 |             | $E - E$ is                 |                                              | Carpeta                                   | 18/05         |
| $\mathbb{R}$<br>330                                                                                                    | <br>>>Tel:  : 496-130-57-87                                                                                                    |             |                            | E C subpaginas                               | Carpeta                                   | 03/05         |
| $\mathbb{C}^{\mathbf{z}}$<br>331                                                                                       | <br>> knbsp;                                                                                                    |             |                            | email.php                                    | 1KB PHP Script 18/05                      |               |
| 332                                                                                                    | 449-108-20-81<br>$k$ nbsp; $k$ nbsp; $k$ nbsp; $k$ nbsp; $k$ nbsp; $k$ nbsp; $k$ nbsp; $k$ nbsp; $k$ nbsp; $k$ nbsp; $k$                                                                  |             |                            | index.html                                   | 14KB Chrome  18/05;<br>1KB Documen 27/04/ |               |
| 员<br>333                                                                                                    | :  :  :  :  :  :  :                                                                                                    |             |                            | menu.css<br>MenuNew.html                     | 2KB Chrome  27/04/                        |               |
| 334<br>$\mathbb{B}_\mathsf{L}$                                                                                         | $465 - 120 - 59 - 87$                                                                                                    |             | 霐                          | style.css                                    | 2KB Documen 27/04/                        |               |
| ∐зз5                                                                                                    | <br>                                                                                                    |             |                            |                                              |                                           |               |
| 336<br>当                                                                                                    | <img class="face" src="img/facebook.png"/> : La Cantera Hermosa de Clavellinas<br>                                                                                                    |             |                            |                                              |                                           |               |
| 337<br>뚄<br>338                                                                                                    | <img class="face" src="img/mail.png"/> :lacanterahermosa@gmail.com<br>                                                                                                    |             |                            |                                              |                                           |               |
| 8.339                                                                                                    |                                                                                                    |             |                            |                                              |                                           |               |
| 340                                                                                                    | $\langle$ /div>                                                                                                    |             |                            |                                              |                                           |               |
| 341                                                                                                    |                                                                                                    |             |                            |                                              |                                           |               |
| 342                                                                                                    |                                                                                                    |             |                            |                                              |                                           |               |
| 343                                                                                                    | <div id="formularioG"></div>                                                                                                    |             |                            |                                              |                                           |               |
| 344                                                                                                    |                                                                                                    |             |                            |                                              |                                           |               |
| 345<br>$\,<$                                                                                                    |                                                                                                    |             |                            |                                              |                                           | $\rightarrow$ |
| <body></body>                                                                                                    | 5654K / 118 s Unicode (UTF-8)                                                                                                    |             |                            | 1 elementos locales seleccionados c Registro |                                           |               |
|                                                                                                    |                                                                                                    |             |                            |                                              |                                           | 08:28 a.m.    |
|                                                                                                    | $\mathbf \Omega$<br>Dw<br>w∃                                                                                                    |             |                            | $-18.0916$                                   | 22/05/2017                                |               |

*Ilustración 20 Código para datos generales*

|                                                                                                    | DW Archivo Edición Ver Insertar Modificar Formato Comandos Sitio Ventana Ayuda<br>음▼<br>$\Omega$ .<br><b>EII</b>                                                          | Diseñador +  | $\sqrt{2}$                                                  | $-15$                                      | $\times$            |
|----------------------------------------------------------------------------------------------------|----------------------------------------------------------------------------------------------------|--------------|-------------------------------------------------------------|--------------------------------------------|---------------------|
| $index.html \times$                                                                                                    | C:\xampp\htdocs\Laminadora\index.html                                                                                                    |              |                                                             |                                            | $\rightarrow$       |
| Código fuente                                                                                                    | flexslider.css jquery-latest.js jquery.mousewheel-3.0.6.pack.js jquery.fancybox.css jquery.fancybox.pack.js jquery.fancybox-buttons.css jqui > >><br>estilo.css style.css | Insertar     |                                                             |                                            | $\star \equiv$      |
|                                                                                                    |                                                                                                    |              | Común V                                                     |                                            |                     |
| Código                                                                                                    | 40. © 机 p. F.( C Titulo:<br>Diseño<br>En vivo<br>Dividir                                                                                                    | Ì.           | Heervingslo                                                 |                                            |                     |
| $\frac{1}{345}$                                                                                                    |                                                                                                    |              |                                                             |                                            |                     |
|                                                                                                    |                                                                                                    | 52           | Vínculo de correo electrónico                               |                                            |                     |
| 赛 346                                                                                                    |                                                                                                    |              | St. Andale con nombre                                       |                                            |                     |
| $\frac{1}{5}$ 347                                                                                                    | section#Contacto{                                                                                                    |              | Estilos CSS Elementos PA                                    |                                            | $v \equiv$          |
| 348                                                                                                    | padding:8% 0;<br>/*background:url(/img/cuadro4.png) no-repeat;                                                                                                    |              | <b>Business Catalyst</b>                                    |                                            | ×Ξ                  |
| $\begin{array}{c}\n 1 \\  \hline\n 1 \\  \hline\n 2 \\  \hline\n 350\n \end{array}$                                                                                                    | background-position:left;                                                                                                    |              | Archivos Activos                                            |                                            | $\mathbf{v} \equiv$ |
| 351                                                                                                    | background-size: auto;*/                                                                                                    |              |                                                             |                                            |                     |
| № 352                                                                                                    |                                                                                                    |              | Laminadora                                                  | $\vee$ Vista local                         | $\vee$              |
|                                                                                                    |                                                                                                    | $\mathbb{R}$ | 8<br>$\hat{r}$<br>$\mathbb{R}^{\mathbb{V}}$<br>$\mathbf{C}$ | $\mathbb F$<br>台图                          |                     |
| $\begin{tabular}{c} \hline $\varphi$ & $\mathbf{353} $\\[-1.5mm] $\mathbf{49}$ & $\mathbf{49} \overline{\mathbf{35}}$ & $\mathbf{356} \overline{\mathbf{357}}$ \\[-1.5mm] \hline \end{tabular} \begin{tabular}{c} \hline \hline $\mathbf{49}$ & $\mathbf{356} \overline{\mathbf{357}}$ & $\mathbf{358} \overline{\mathbf{358}}$ & $\mathbf{357} \overline{\mathbf{358}}$ & $\mathbf{358} \overline{\mathbf{358}}$ \\[-1.5mm] \hline \end{tabular} \begin{tab$ |                                                                                                    |              | <b>Archivos locales</b>                                     | Tam Tipo                                   | Modi                |
|                                                                                                    |                                                                                                    |              | Sitio - Laminadora (C:                                      | Carpeta                                    | 18/05               |
|                                                                                                    | div#contact{                                                                                                    |              | <b>E</b> CSS                                                | Carpeta                                    | 22/05               |
|                                                                                                    | font-size:60px;<br>$/*padding-top:15%; */$                                                                                                    |              | <b>E</b> fancybox                                           | Carpeta                                    | 27/04               |
|                                                                                                    | text-align:left;                                                                                                    |              | $E - E$<br>fonts                                            | Carpeta                                    | 27/04               |
|                                                                                                    |                                                                                                    |              | È-C<br>ima                                                  | Carpeta                                    | 17/05               |
|                                                                                                    |                                                                                                    |              | Ė.O<br>is                                                   | Carpeta                                    | 18/05               |
|                                                                                                    |                                                                                                    |              | È-Ò<br>subpaginas<br>45<br>email.php                        | Carpeta                                    | 03/05               |
| $\vert$ 363                                                                                                    |                                                                                                    |              | п,<br>index.html                                            | 1KB PHP Script 18/05<br>14KB Chrome  18/05 |                     |
| ■ 364<br><sub>夏</sub> 365                                                                                                    | div#inf{                                                                                                    |              | menu.css                                                    | 1KB Documen 27/04                          |                     |
|                                                                                                    | text-align:left;                                                                                                    |              | - 75<br>MenuNew.html                                        | 2KB Chrome  27/04                          |                     |
|                                                                                                    | font-size:35px;<br>padding-left:10%;                                                                                                    |              | 檻<br>style.css                                              | 2KB Documen 27/04                          |                     |
| <b>EL</b> 366<br>367<br>368<br>369<br>369                                                                                                    |                                                                                                    |              |                                                             |                                            |                     |
|                                                                                                    |                                                                                                    |              |                                                             |                                            |                     |
| $= 370$                                                                                                    |                                                                                                    |              |                                                             |                                            |                     |
| ¢.<br>$\vert$ 371                                                                                                    |                                                                                                    |              |                                                             |                                            |                     |
| $\vert$ 372                                                                                                    |                                                                                                    |              |                                                             |                                            |                     |
| 373                                                                                                    | div#datos.div#formularioG{                                                                                                    |              |                                                             |                                            |                     |
| 374                                                                                                    | display: inline-block;                                                                                                    |              |                                                             |                                            |                     |
| 375                                                                                                    | vertical-align: middle;                                                                                                    |              |                                                             |                                            |                     |
| 376<br> 377                                                                                                    | margin: 0 auto; }                                                                                                    |              |                                                             |                                            |                     |
| $\,<\,$                                                                                                    |                                                                                                    | $\epsilon$   |                                                             |                                            |                     |
|                                                                                                    | 5654K / 118 s Unicode (UTF-8)                                                                                                    |              | Actividad de archivo completa.                              |                                            | Registro            |
|                                                                                                    |                                                                                                    |              |                                                             |                                            |                     |

*Ilustración 21 CSS para datos generales*

| DW Archivo Edición Ver Insertar Modificar Formato Comandos Sitio Ventana Ayuda<br>品▼<br>$\alpha$ .                                                                                                 | Diseñador +                  | $\sqrt{2}$                              | $-1$                                   | $\times$        |
|----------------------------------------------------------------------------------------------------|------------------------------|-----------------------------------------|----------------------------------------|-----------------|
| $index.html \times$<br>C:\xampp\htdocs\Laminadora\index.html m                                                                                                    |                              |                                         |                                        | $\rightarrow$   |
| detroites style.css flexslider.css jquery-latest.js jquery.mousewheel-3.0.6.pack.js jquery.fancybox.css jquery.fancybox.pack.js jquery.fancybox.buttons.css jql > >> $\mathbb{F}$<br>Código fuente | Insertar                     |                                         |                                        | $\star \equiv$  |
| 43. 0. 01. DC F4 C<br>Código<br><b>Dividir</b><br>Diseño<br>En vivo<br>Título:                                                                                                    | Común v<br>el Hoervinculo    |                                         |                                        |                 |
|                                                                                                    |                              |                                         |                                        |                 |
| $\mathbb{E}$ 625<br>$\vert$ 626                                                                                                    | 四                            | Vínculo de correo electrónico           |                                        |                 |
| $\vert$ 627<br>@media screen and (max-width:320px) {                                                                                                    | di.                          | Andale con nombre                       |                                        |                 |
| 628<br>section.productos{<br>$\overleftrightarrow{\circ}$                                                                                                    |                              | Estilos CSS Elementos PA                |                                        | $\star \equiv$  |
| $\vert$ 629<br>width:auto;<br>$\begin{array}{c c c c} \hline \mbox{5} & \mbox{630} \\ \hline \end{array}$                                                                                          | <b>Business Catalyst</b>     |                                         |                                        | $\star \equiv$  |
| padding-top:0%;                                                                                                    | Archivos Activos             |                                         |                                        | v=              |
| $\frac{1}{8}$ 631<br>margin-top:0%;<br>$= 632$                                                                                                    |                              |                                         |                                        |                 |
| % 633                                                                                                    | Laminadora                   | $\vee$ Vista local                      |                                        | $\vee$          |
| $\{3\}$ 634<br>div#mis.nos{                                                                                                    | $\mathbf{G}$<br>$\mathbb{R}$ | $\hat{P}$<br>$\theta$<br>$\mathbb{R}^2$ | $\overline{\mathbb{F}}$<br>台图          |                 |
| $\frac{1}{635}$<br>$width:100$ :                                                                                                    | <b>Archivos locales</b>      |                                         | Tam Tipo                               | Modif           |
| text-align:left;                                                                                                    |                              | Sitio - Laminadora (C:                  | Carpeta                                | 18/05           |
| margin: auto;                                                                                                    | <b>E</b> CSS                 |                                         | Carpeta                                | 22/05           |
| font-size:18px;                                                                                                    |                              | E C fancybox                            | Carpeta                                | 27/04           |
| padding:1% 1%;                                                                                                    |                              | <b>E</b> fonts                          | Carpeta                                | 27/04           |
|                                                                                                    | É.                           | ima                                     | Carpeta                                | 17/05           |
| 奥 642<br>footer{                                                                                                    | $B - C$ is                   |                                         | Carpeta                                | 18/05           |
| padding:0%;                                                                                                    |                              | E Subpaginas                            | Carpeta                                | 03/05/          |
| $\frac{643}{24}$<br> 644 <br>$margin:0$ ;                                                                                                    | - 6                          | email.php                               | 1KB PHP Script 18/05                   |                 |
| 645                                                                                                    |                              | index.html                              | 14KB Chrome  18/05                     |                 |
| <b>圆 646</b>                                                                                                    | 需                            | menu.css<br>MenuNew.html                | 1KB Documen 27/04<br>2KB Chrome  27/04 |                 |
| <b>By</b> 647<br>div#inf{                                                                                                    | 檻                            | style.css                               | 2KB Documen 27/04                      |                 |
| $\blacksquare$ 648<br>text-align:left;                                                                                                    |                              |                                         |                                        |                 |
| $10 = 649$<br>font-size:18px;                                                                                                    |                              |                                         |                                        |                 |
| 650<br>$width:100$ :<br>$rac{1}{\sqrt{2}}$<br>$\vert$ 651<br>padding:0;                                                                                                    |                              |                                         |                                        |                 |
| 652<br>margin:0;                                                                                                    |                              |                                         |                                        |                 |
| 653 <br>max-width:100%;                                                                                                    |                              |                                         |                                        |                 |
| 654                                                                                                    |                              |                                         |                                        |                 |
| 655                                                                                                    |                              |                                         |                                        |                 |
| 656                                                                                                    |                              |                                         |                                        |                 |
|                                                                                                    |                              |                                         |                                        |                 |
|                                                                                                    |                              |                                         |                                        |                 |
| $\,<\,$<br>5654K / 118 s   Inicode 0 ITE-8)   @ Actividad de archivo completa.                                                                                                    |                              |                                         |                                        |                 |
|                                                                                                    |                              |                                         |                                        | <b>Danietro</b> |

*Ilustración 22 Media query para datos generales*

El apartado del formulario está compuesto por tres input en donde el usuario proporcionada tres datos; su nombre, su correo y el contenido de su mensaje. En seguida se muestra su estructura HTML.

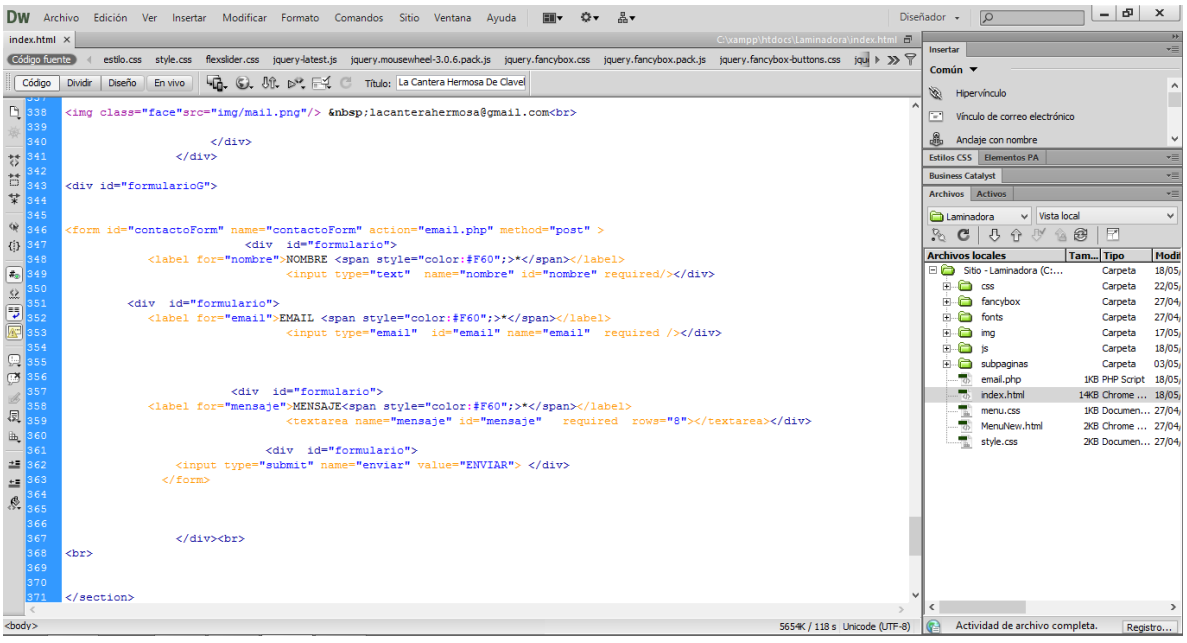

*Ilustración 23 Formulario para envío de correos*

El formulario cuanta con una acción llamada email.php, dicho nombre es un archivo php en el cual se encuentra la programación para que el formulario logre su objetivo, el cual es permitir enviar correos a el destinatario lacanterahermosa@gmail.com .

Aquí se encuentra un script que permite que aparesca una alerta emergente la cual notifica que el mensaje ah sido enviado.

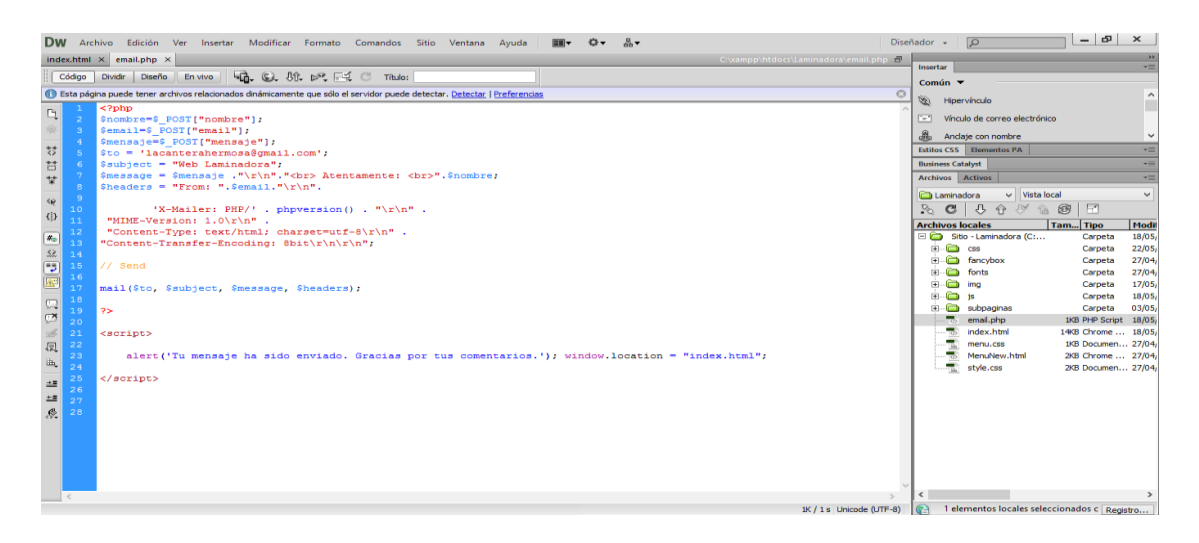

*Ilustración 24 Script de alerta emergente*

Como es predecible se muestra su css, los cuales permiten la apariencia y la maquetación deseada.

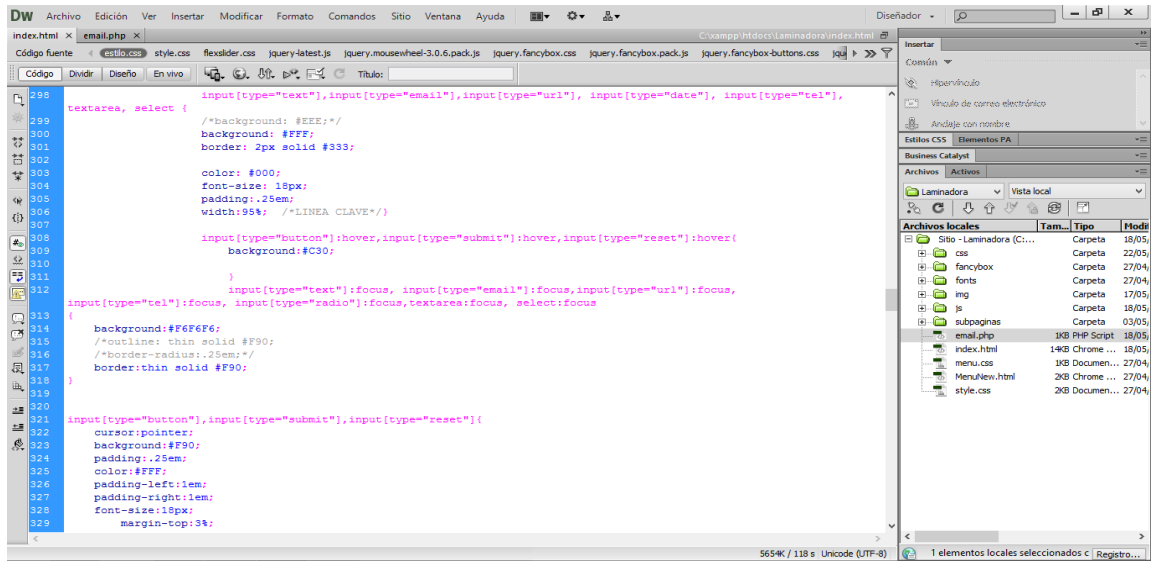

*Ilustración 25 CSS para formulario de envío de correos*

El último apartado es el de la sección contacto muestra la ubicación exacta extraída de google maps,

Para extraer la ubicación desde la herramienta de google maps, se realizó el siguiente paso, teniendo abierta la dirección en el mapa nos fuimos al apartado compartir, donde seleccionamos la pestaña insertar mapa, de ahí copiamos el código generado.

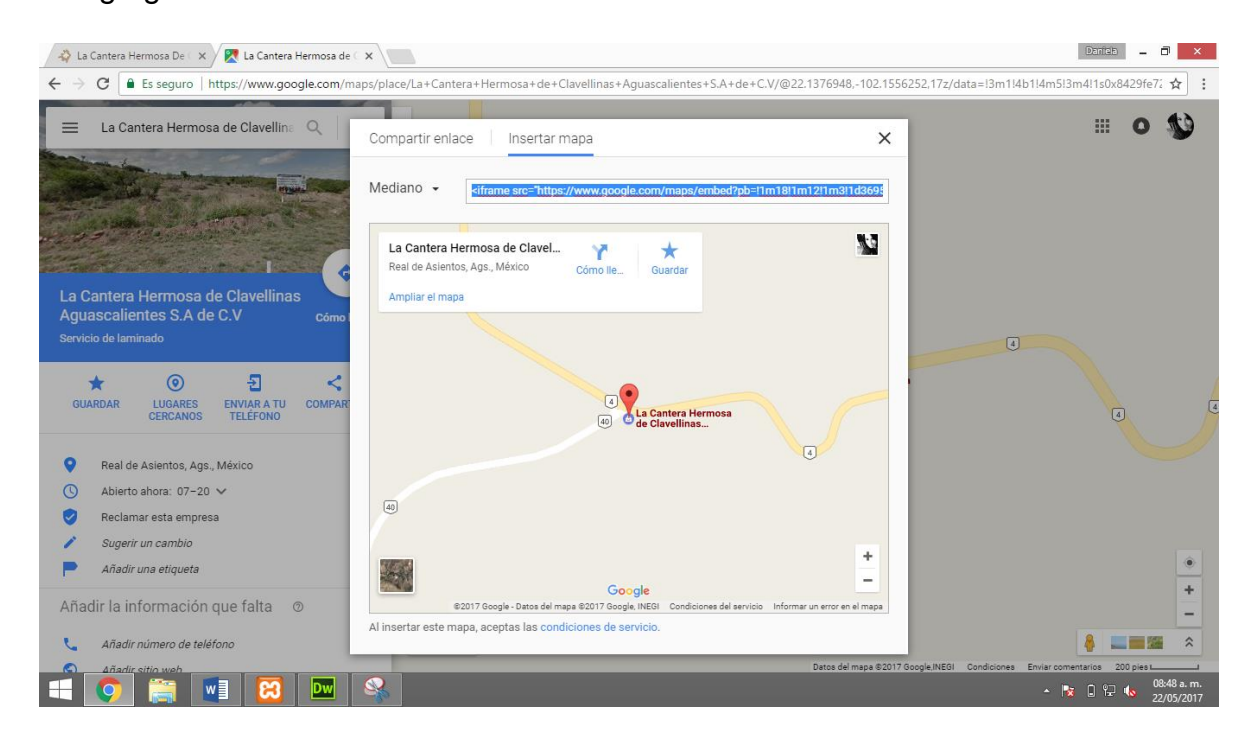

*Ilustración 26 Extracción de la ubicación de google maps*

Luego lo pegamos en el código fuente de la página.

| DW Archivo Edición Ver Insertar Modificar Formato Comandos Sitio Ventana Ayuda<br>n.                                                                                                    | $-15$<br>$\times$<br>$\circ$<br>Diseñador +                                               |
|----------------------------------------------------------------------------------------------------|-------------------------------------------------------------------------------------------|
| index.html $\times$ email.php $\times$<br>C:\xampp\htdocs\Laminadora\index.html m                                                                                                    | $\rightarrow$                                                                             |
| flexslider.css jquery-latest.js jquery.mousewheel-3.0.6.padk.js jquery.fancybox.css jquery.fancybox.padk.js jquery.fancybox-buttons.css jqui >>><br>Código fuente<br>estilo.css style.css                                                                                                    | ×Ξ<br>Insertar                                                                            |
| └□□ ○ 50 50 F4 ( Titulo: La Cantera Hermosa De Clavel<br>Código<br><b>Diseño</b><br>En vivo<br><b>Dividir</b>                                                                                                    | Común v                                                                                   |
|                                                                                                    | $\wedge$<br>Ï<br>Hipervinculo                                                             |
| 图 366                                                                                                    | F-1<br>Vínculo de correo electrónico                                                      |
| $\vert$ 367<br><br>                                                                                                    |                                                                                           |
| 368<br><br>                                                                                                    | Andaje con nombre<br>$\checkmark$                                                         |
| 369<br>$\overleftrightarrow{\diamond}$<br>370                                                                                                    | Estilos CSS Elementos PA<br>vΞ                                                            |
| 5371<br>$\langle$ /section>                                                                                                    | <b>Business Catalyst</b><br>$v \equiv$                                                    |
| $\frac{1}{2}$ 372                                                                                                    | $v =$<br>Archivos Activos                                                                 |
| $\frac{1}{373}$<br><div id="maps"></div>                                                                                                    | $\checkmark$<br>$\vee$ Vista local<br><b>Caminadora</b>                                   |
| ₩ 374<br><iframe src="&lt;/th"><th>介以合理<br/><math display="inline">\overline{\mathbb{E}}</math><br/><math>\mathbf{C}</math><br/>₿<br/><math>\mathbb{R}</math></th></iframe>                                                                                                    | 介以合理<br>$\overline{\mathbb{E}}$<br>$\mathbf{C}$<br>₿<br>$\mathbb{R}$                      |
| "https://www.google.com/maps/embed?pb=!1m18!1m12!1m3!1d1847.8462783735777!2d-102.15453084203935!3d22.13769479635209!2m3!1<br>$\{ \frac{i}{i} \}$                                                                                                    |                                                                                           |
| f0!2f0!3f0!3m2!1i1024!2i768!4f13.1!3m3!1m2!1s0x8429fe72c05502d9%3A0xcb9237486d0d7a1e!2sLa+Cantera+Hermosa+de+Clavellinas+<br><u>5 (4) 375 876</u><br>- 19 376 377 879 380<br>- 19 380 381<br>Aguascalientes+S.A+de+C.V!5e0!3m2!1ses-419!2smx!4v1489715568023" width="100%" height="500px" frameborder="0" style=" | Tam Tipo<br>Modi<br><b>Archivos locales</b><br>Sitio - Laminadora (C:<br>18/05<br>Carpeta |
| border:0" allowfullscreen><br>                                                                                                    | <b>E</b> -Cacss<br>22/05<br>Carpeta                                                       |
| <br>                                                                                                    | Fi-C fancybox<br>27/04<br>Carpeta                                                         |
| <br>                                                                                                    | Ė.O<br>fonts<br>27/04<br>Carpeta                                                          |
|                                                                                                    | F A<br>17/05<br>ima<br>Carpeta                                                            |
|                                                                                                    | $\overline{F}$ $\overline{F}$ is<br>18/05<br>Carpeta                                      |
|                                                                                                    | È è<br>03/05<br>subpaginas<br>Carpeta                                                     |
|                                                                                                    | п.<br>email.php<br>1KB PHP Script 18/05                                                   |
| 381<br>$\mathcal{B}$<br>382                                                                                                    | index.html<br>14KB Chrome  18/05                                                          |
| 圆<br>383<br>$<$ footer $>$                                                                                                    | 1KB Documen 27/04<br>menu.css                                                             |
| $\mathbb{B}_\bullet$<br>384<br>Diseñado y Desarrollado por:<br>                                                                                                    | 黒<br>MenuNew.html<br>2KB Chrome  27/04                                                    |
| 385<br>*Daniela Briano<br>                                                                                                    | style.css<br>2KB Documen 27/04                                                            |
| 286<br>*Viridiana Nuño                                                                                                    |                                                                                           |
| 387<br><br>$\pm\Xi$                                                                                                    |                                                                                           |
| 388<br>$\mathcal{L}$                                                                                                    |                                                                                           |
| 389<br>390<br>$\langle$ /body>                                                                                                    |                                                                                           |
| 391<br><script src="js/MenuDeslizante.js"></script>                                                                                                    |                                                                                           |
| 392<br>$html>$                                                                                                    |                                                                                           |
| 393                                                                                                    |                                                                                           |
|                                                                                                    |                                                                                           |
|                                                                                                    |                                                                                           |
| $\,<\,$                                                                                                    | $\epsilon$                                                                                |
| <body></body>                                                                                                    | 5654K / 118 s Unicode (UTF-8) (Callementos locales seleccionados c Registro               |

*Ilustración 27 Código de ubicación*

Donde por último se le dieron estilos al contenido.

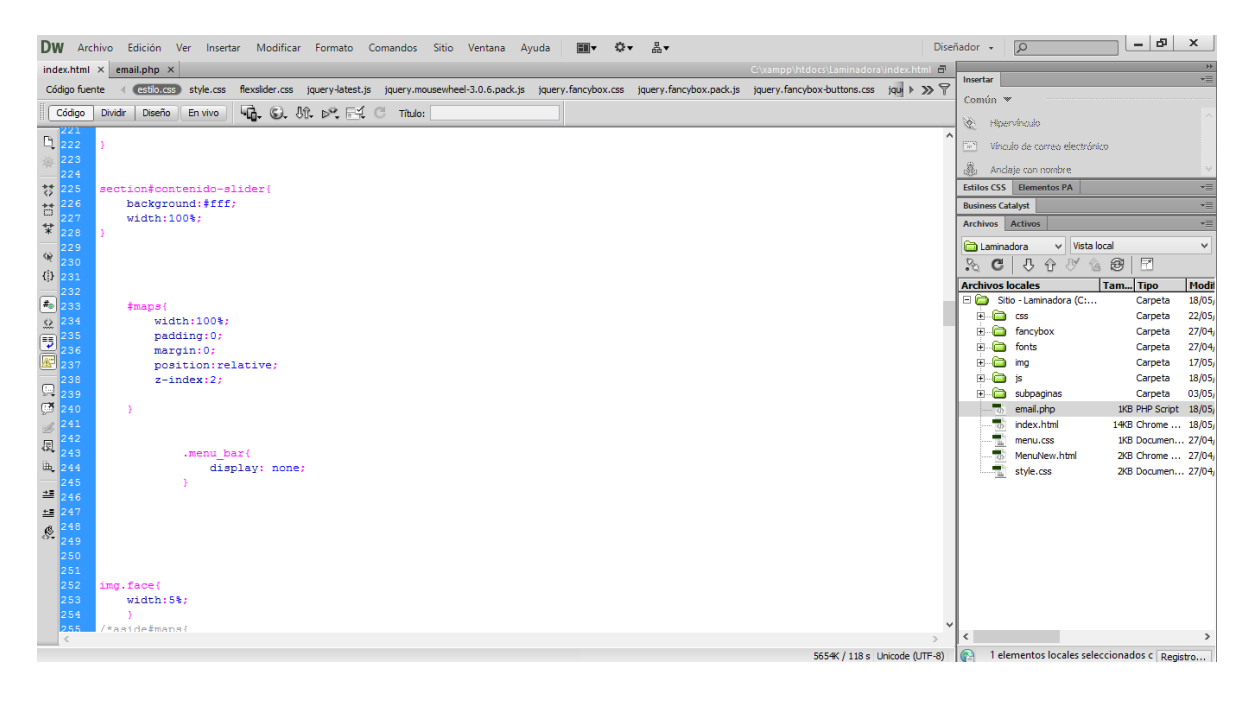

*Ilustración 28 CSS para el contenido*

#### Sistema de ventas

Para realizar el sistema de ventas, fue necesario conocer las necesidades que se tenía en la empresa, así como sus productos con sus características, para hacerlo personalizado.

También se realizó una observación en la forma de entregar sus facturas, pues éstas se llenaban a mano y existía un margen de error mayor, por lo que se decidió imprimir una factura generada por el sistema.

Para hacer uso del programa es necesario estar registrado, además cuenta con los permisos correspondientes al tipo de usuario, el administrador es el único que podrá hacer uso completo del sistema, pues este le permitirá ver, introducir, modificar y eliminar registros. La primera parte del sistema fue la realización de la base de datos, la cual re realizó en MySQL.

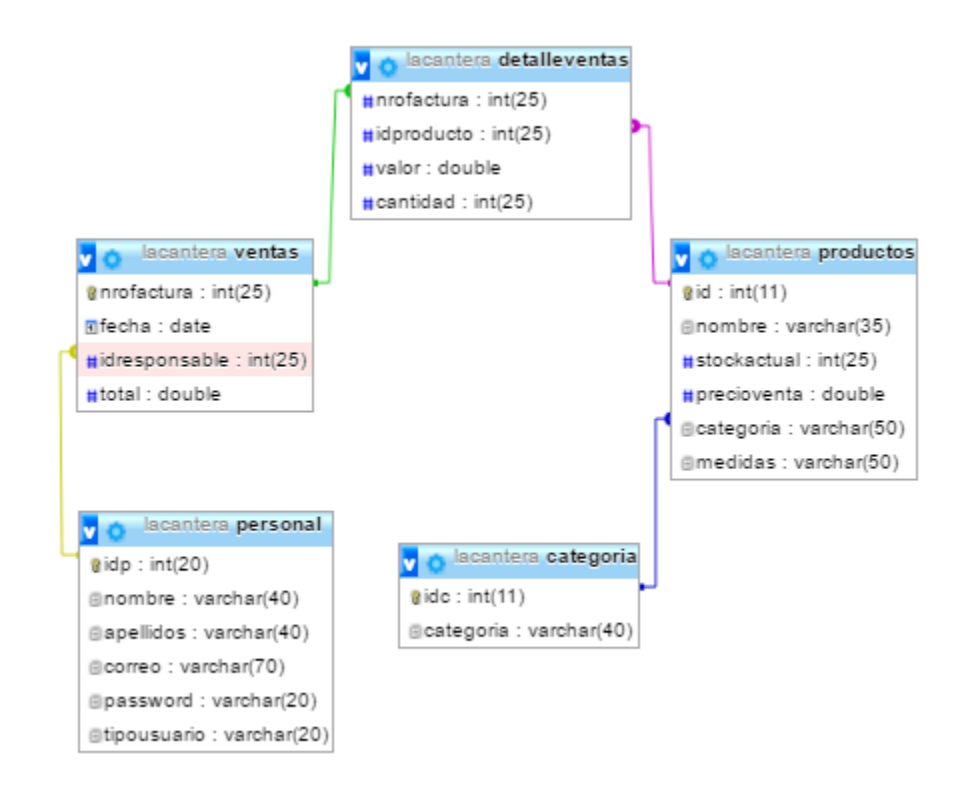

#### *Ilustración 29 Diseño de la base de datos*

Posteriormente a la realización de la base de datos se llenaron los campos correspondientes a la tabla personal, pues esta nos permitirá realizar la primer parte

del sistema, que es el login en donde el usuario tendrá que introducir su clave y contraseña. Primero se comenzó con el diseño de la pantalla el cual consiste en un formulario, logotipo y nombre de la empresa, los diseños se lograron a partir de los CSS.

```
input
stitulo
                                                       t
    w(A+h+70k)display:block;
    height: auto:
                                                         padding: 3px;
    margin-left:19%;
                                                         width:100%;
                                                         margin: 30px 0;
.fondo
Î.
                                                         font-size:20px;
    background-image:url(../images/iml.png);
                                                         border-radius: 4px;
    width: 65%;
    height:auto:
    margin:10:
                                                      ٦
    margin-left:15%;
    padding-right:16%;
                                                      input[type="submit"]
    padding-bottom:22%;
                                                      ÷
    background-repeat: no-repeat;
    position: absolute;
                                                         background: linear-gradient (#FFDA63, #FFB940);
    margin-top:4%;
                                                         border:0:
    left: 115px;color:brown:
    top: 75px;
                                                         opacity: 0.8;
                                                         cursor:pointer;
form
                                                         border-radius:20px;
                                                         margin-bottom:0;
    margin-bottom:10%;
    width: 25%;
    max-width:500px;
                                                      input [type="submit"]:hover
    padding:18px;
    margin-left: 46%;
                                                         opacity:1;
    margin-top:14%;
    position: relative:
```
*Ilustración 30 CSS del Login*

<form method="post" action="index.php"> <h2>Iniciar sesión </h2>

```
<input id="idp" name="idp" class="element text medium"
type="text" maxlength="255" value="" required placeholder="Número
de Usuario" autocomplete="off"/>
            <input id="pass" name="pass" class="element text medium"
type="password" maxlength="255" value="" required placeholder=
"Contraseña" autocomplete="off" />
               <input type="hidden" name="form id" value="1075005"
```

```
<input id="saveForm" class="button_text" type=
"submit" name="submit" value="Login" />
```
</form>

 $\rightarrow$ 

*Ilustración 31 Formulario del login*

Para tener acceso se hace una comparación de los datos introducidos, con los datos de la BD, por lo cual se hace una conexión, y después se realiza la comparativa.

```
<?php
function conectarse()
€
$mysqli = new mysqli("localhost", "root", "", "lacantera");
if ($mysqli->connect errno)
Ł
echo'ERROR CONECTANDO CON EL SERVIDOR' . $mysqli->connect errno ;
exit();
Η.
return $mysqli;
\mathcal{F}conectarse();
?
```

```
Ilustración 32 Conexión a la BD
```

```
| <?php
```

```
$username=$_POST['idp'];
$password=$_POST['pass'];
include("php/conexion.php");
$con=conectarse();
$query = $con->query("select * from personal where
password='$password' AND idp='$username'");
srows = squery - \nsum rows;if (srows == 1) {
#r=#query->fetch_array();
$nom = $r['nombre'];
space = $r['apellidos'];
$rol = $r['tipousuario'];
$_SESSION['ok']="ok";
$ SESSION['ccusuario']=$username;
$ SESSION ['nomusuario'] = $nom; // Initializing Session
$ SESSION('apeusuario']=$ape;
$_SESSION['rol']=$rol;
squarey - \text{free}():
header("location: prin.php"); // Redirecting To Other Page
) else {
#error = '<script>
            alert ("Ingresa correctamente tus datos");
            window.location= "index.php";
       \langle/script>';
3
J.
J.
2\geq
```

```
Ilustración 33 Comparación de datos recibidos con la BD
```
Después de tener acceso, se realizaron diferentes páginas, pero su diseño es el mismo el cual consta de un fondo texturizado con contendores blancos desvanecidos, y su cabecera cuenta con el logotipo de la empresa, así como un mensaje de bienvenida con el nombre y apellido del usuario que inició sesión, la fecha actual y un botón para cerrar sesión el cual nos re-direcciona a la página principal del login.

```
<link href="css/prin.css" rel="stylesheet" type="text/css">
<script type="text/javascript" src="js/jquery-1.11.1.min.js">
\langle/script\rangle<script type="text/javascript" src="js/jquery.ui.core.min.js">
\langle/script\rangle<script type="text/javascript" src="js/jquery.ui.widget.min.js">
\langle/script\rangle<script type="text/javascript" src="js/jquery.ui.datepicker.min.js">
\langle/script>
<script type="text/javascript" src="js/jquery.ui.datepicker-es.js">
\langle/script\rangle<script type="text/javascript">
$(document).ready(function()
\{var jQueryDatePicker10pts =
   Ł
      dateFormat: 'dd/mm/yy',
      changeMonth: false,
      changeYear: false,
      showButtonPanel: false,
      showAnim: 'show'
   \mathcal{L}$("#jQueryDatePicker1").datepicker(jQueryDatePicker1Opts);
   $("#jQueryDatePicker1").datepicker("setDate", "new Date()");
   $("#jQueryDatePicker1").datepicker("option", $.datepicker.
regional['es']);
\mathcal{V}\texttt{<}/\texttt{script}
```
*Ilustración 34 Script necesarios para la fecha*

```
<span id="LoginName1">;Bienvenido <?php echo $ SESSION['nomusuario'
]." ".$_SESSION['apeusuario']; ?> !</span></div>
```
*Ilustración 35 Código de bienvenida personalizada al usuario*

Al tener acceso al sistema se abre la página principal la cual cuenta con su cabecera, y tres apartados los cuales te dan acceso a las páginas de ventas, productos y personal.

```
<?php
if ($ SERVER['REQUEST METHOD'] == 'POST' && $ POST['form name'] ==
'logoutform')
€
   if (session id() == "")
   €
      session start();
   -1
   unset($ SESSION['username']);
   unset($ SESSION['fullname']);
   header('Location: ./index.php');
   exit;
\mathcal{V}if (session_id() == "")Ł
   session start();
-1
2>
```
*Ilustración 36 Registro de inicio se sesión y obtener nombre del usuario*

```
<div id="Layer2" style="position:absolute;text-align:left;left:0px;
top:208px;width:931px;height:506px;z-index:11;">
<div id="wb Image2" style="position:absolute; left:363px; top:126px;
width:222px; height:216px; z-index:4;">
<a href="prod.php"><img src="images/product.png" id="Image2" alt="">
</a></div>
<div id="wb Image2" style="position:absolute; left:54px; top:126px;
width:222px; height:216px; z-index:4;">
<a href="ventas.php"><img src="images/vtas.png" id="Image2" alt="">
</a></div>
<div id="wb Image2" style="position:absolute; left:663px; top:126px;
width:222px; height:216px; z-index:4;">
<a href="personal.php"><img src="images/p.png" id="Image2" alt=""></
a></div>
<div id="wb Text1" style="position:absolute; left:64px; top:390px;
width:206px; height:35px; text-align:center; z-index:7;">
 <input type="button" value="Ventas" onClick="
location.href='../lacantera/ventas.php' " style="padding:7px;"> </
div>
<div id="wb Text2" style="position:absolute; left:415px; top:390px;
width:125px; height:35px; text-align:center; z-index:8;">
<input type="button" value="Productos" onClick="
location.href='../lacantera/prod.php'" style="padding:7px;"></div>
<div id="wb Text3" style="position:absolute; left:735px; top:390px;
width:125px; height:35px; text-align:center; z-index:8;"> <input
type="button" value="Personal" onClick="
location.href='../lacantera/Personal.php' " style="padding:7px;"></
div>
```
*Ilustración 37 Código de re-direccionamiento a ventas, productos y personal*

Al dar clic a la imagen o a los botones existentes, nos enviará a la página seleccionada.

La página de ventas cuenta con un buscador el cual al poner el número de venta nos da la información de los productos vendidos, la cantidad, la fecha, la persona que realizó la venta, y el total. Cuenta también con botones que nos permiten tener acceso a las páginas de productos y personal, así mismo la opción para realizar ventas. Para modificar o eliminar alguna venta es necesario ser el administrador.

Al realizar una venta se envían los datos correspondientes a una factura generada en PDF la que nos permitirá imprimirla y entregarla al cliente. El nombre del cliente no aparecerá en la factura y este será puesto manualmente pues los dueños de la empresa nos comentaron que tienen clientes que solo compran una vez sus productos, por lo tanto se tomó la opción de excluir los datos de los clientes para la elaboración del sistema.

```
<h1 style="padding-left:5%;"><a>Ventas</a> realizadas</h1>
       <form id="form_1075005" class="appnitro" method="post"
action="ventas.php">
       <label class="description" for="id" style="padding-left:5%;"
>Numero de factura </label>
      <input id="cc" name="id" class="element text medium" type=
"text" maxlength="255" value="" required />
                <input type="hidden" name="form id" value="1075005"
\rightarrow<input id="saveForm" class="button text" type=
"submit" name="submit" value="Buscar" />
       \langle/form\rangle
```
*Ilustración 38 Formulario de búsqueda para ventas*

```
\langle?php
         if (isset({\text{spOST}}['submit')))\{include("php/conexion.php");
              $con=conectarse();
             $id=$_POST['id'];
              $result=$con->query("SELECT * FROM ventas v inner join
personal p on v.idresponsable=p.idp WHERE v.nrofactura='$id'");
     2><img id="top" src="css/top.png" alt="">
     \hspace*{2em}\texttt{div id="form\_container"}\hspace*{2em}\texttt{<?php}if($result->num_rows > 0)
         \{2>
```
*Ilustración 39 Consulta para mostrar las ventas realizadas*

```
<?php
session start();
if( $ SESSION['ok'] == "ok")
\{if($_SESSION['rol'] == "Administrador")
    €
2>
```
*Ilustración 40 Verificar que el usuario sea administrador*

```
<script language="javascript"type="text/javascript">
            alert ("Usuario no autorizado");
</script>
<meta http-equiv='refresh' content='1; url=ventas.php'
```
*Ilustración 41 Advertencia de usuario no autorizado*

```
<table style="margin-left:1%;">
                     <tr bgcolor="#FF8000">
                     <td>
                     <label class="description" for="element_2">Responsable
 </label>
                     <span><input id="resp" name= "resp" class="element text"
 maxlength="255" size="11" value="<?php echo $ SESSION['nomusuario']." ".
$ SESSION['apeusuario']; ?>" readonly />
                             <input type="hidden" name= "cc" class="element
 text" maxlength="255" size="11" value="<?php echo $_SESSION['ccusuario'];
 ?>''' />
                     </span>
                     </td>
                     <td>
                    <label class="description" for="element 2">Factura Num
 </label>
                     <span><input id="nrofactura" name= "nrofactura" class=
"element text" maxlength="255" size="11" value="<?php echo $row[
'AUTO INCREMENT'] ?>" readonly />
                     \langle/span\rangle</td>
                     <td>
                     <label class="description" for="element_2">Fecha </
label>
                     <sub>sonan</sub></sub>
                                the state of the state
                                                   March 1980
```
*Ilustración 42 Tabla donde se obtiene el responsable, núm. de factura y fecha*

A continuación se realizó la página de productos, la cual nos permite realizar la búsqueda de productos registrados en tiempo real, introducir nuevos productos y modificar o eliminar los productos existentes. Al ir introduciendo datos en la caja de búsqueda, va filtrando la información comparando lo insertado con la clave, el nombre o la categoría del producto. Se realizó una ventana modal la cual es una ventana alternativa usada comúnmente para realizar publicidad, pero en este caso se usó para agregar un producto nuevo.

```
if (isset (§ POST['consulta']) )$q= $mysqli->real_escape_string($_POST['consulta']);
        $query= "SELECT * FROM productos WHERE nombre_prod LIKE '%".
$q."%' OR categoria_prod LIKE '%".$q."%' OR id_prod LIKE '%".$q."%'
 ٠,
    \mathcal{F}
```
*Ilustración 43 Consulta para comparar datos en la clave, nombre o categoría del producto*

```
<script type="text/javascript" src="js/jquery.min.js"></script
У
<script type="text/javascript">
    function openVentana(){
        $(".ventana").slideDown("slow");
    ¥
    function closeVentana(){
        $(".ventana").slideUp("fast");
    ł
\langle/script\rangle
```
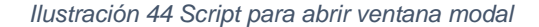

```
<form action="php/registrar producto.php" method="post" onSubmit=
"return validar();">
<h2 align="center">Agregar Productos</h2>
<hr>
    <table>
        <tr>
            <td>Nombre: </td>
                                                                   赛
            <td><input type="text" placeholder="Producto"
autocomplete="off" name="nombre"required> </td>
        </tr>
        <tr>
             <td>Stock: </td>
             <td><input type="text" placeholder="Stock del prod."
autocomplete="off" name="stockactual" required> </td>
        \langle/tr>
        <tr>
             <td>Precio: </td>
            <td><input type="text" placeholder="Precio del prod."
\texttt{autocomplete="off" name="precioventa" required\texttt{>}\texttt{<}/\texttt{td}\texttt{>}\langle/tr>
         <tr>
             <td>Categoria:</td>
             <td ><select name="categoria" required>
```
*Ilustración 45 Formulario de ventana modal*

```
<?php
if(isset({\epsilon \setminus GET['id'}]))\mathbb{E}include("php/conexion.php");
    $con=conectarse();
    $id=$_GET['id'];
    $result=$con->query("SELECT * FROM productos WHERE id='$id'");
    $row = $result-> fetch array();25
```
*Ilustración 46 Selección del producto a modificar o eliminar*

Para la página del personal te permite realizar una búsqueda por número de usuarios, además de poder agregar, modificar o eliminar algún personal, pero solo con el administrador, si n se encuentra en la cuenta de administrador solo podrá ver los usuarios actuales.

```
<form id="form 1075005" class="appnitro" method="post"
action="personal.php"
                       <div style="margin-top:5%; margin-left:5%; ">
                           <label class="description" for="idp">Clave Personal: </
label>\label{eq:1} $$ type="text" may be a set of the same and the same value of the same value. $$ type="text" may be a set of the same value. $$\n    type="text" may be a set of the same value. $$\n    type="text" may be a set of the same value. $$\n    type="text" may be a set of the same value. $$\n    type="text" may be a set of the same value. $$\n    type="text" may be a set of the same value. $$\n    type="text" may be a set of the same value. $$\n    type="text" may be a set of the same value. $$\n    type="text" may be a set of the same value. $$\n    type="text" may be a set of the same value. $$\n    type="text" may be a set of the same value. $$\n    type="text"<span class="buttons">
                             <input id="saveForm" class="button_text" type="submit"
name="submit" value="Buscar" />
                            \langle/span\rangle(input type="hidden" name="form_id" value="1075005" />
                       \langle/div>
\langle/form\rangle
```
*Ilustración 47 Formulario de búsqueda de personal*

```
\langle?php
        if(isset($_POST['submit']))
        \mathcal{A}include("php/conexion.php");
            $con=conectarse();
            $cedula=$_POST['idp'];
            $result=$con->query("SELECT * FROM personal WHERE
idp='$cedula'");
    2\geq<img id="top" src="css/top.png" alt="">
    <div id="form container">
        <?php
        if ($result->num_rows > 0)
        Ŧ
        2\geq
```
*Ilustración 48 Código para realizar búsqueda de personal*

```
<?php
if(isset($_GET['idp']))
€
    include("php/conexion.php");
    $con=conectarse();
    $cedula=$_GET['idp'];
    $result=$con->query("SELECT * FROM personal WHERE idp='$cedula'"
) ;
    $row = $result - $fetch_array();
2>
```
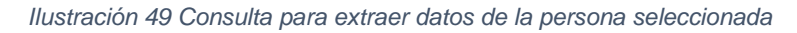

```
\langle?php
session start() ;
if($ SESSION['ok'] == "ok")
Ł
    if($_SESSION['rol'] == "Administrador")
    €
        if(isset($_GET['idp']))
        €
             $idp = $[GET['idp'];
             include ("conexion.php");
             $con=conectarse();
             $con->query("DELETE FROM personal WHERE idp='$idp'");
        -}
    -}
    else
    Ł
        ?<script language="javascript"type="text/javascript">
                         alert ("Usuario no autorizado");
             \langle/script>
```
#### *Ilustración 50 Código para autorizar solo al administrador para eliminar registros*

Cada una de las páginas del sistema fue realizada para un propósito en específico, además de contar con el sistema de facturación, lo que permitirá cometer menos errores, pues al escribir los datos, podemos equivocarnos y cambiar los productos vendidos, por lo que el sistema reduce estos errores y hace más eficiente el trabajo en el área de ventas.

## Resultados

La página desarrollada para la empresa por el momento se encuentra albergada en un servidor gratuito el cual ofrece alojamiento y un subdominio gratis por tiempo indefinido, esto será temporal pues en cuanto decidan los socios compraran un dominio propio. A continuación se muestran el resultado de como luce la página desde diferentes dispositivos.

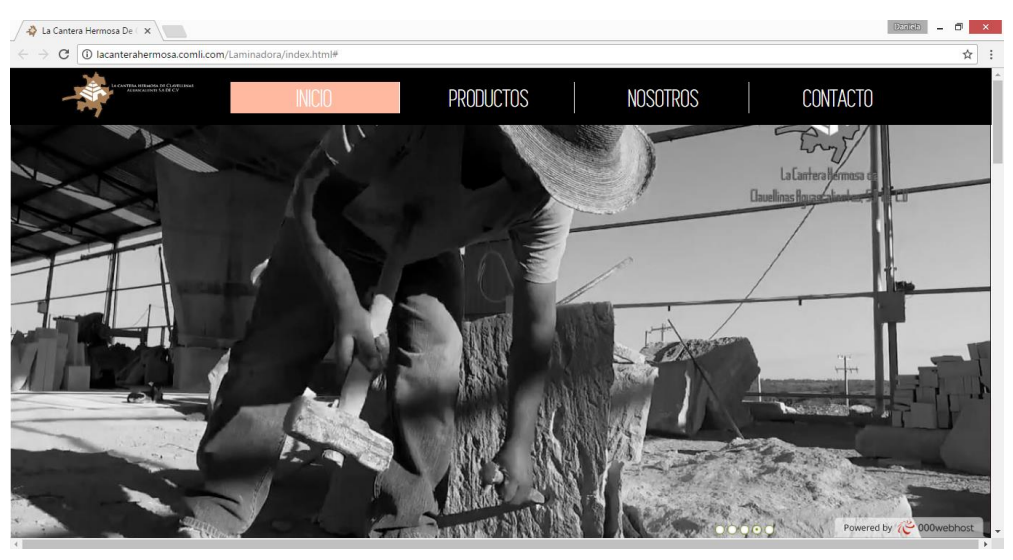

### Vista desde un ordenador

*Ilustración 51 Sección de inicio desde el ordenador*

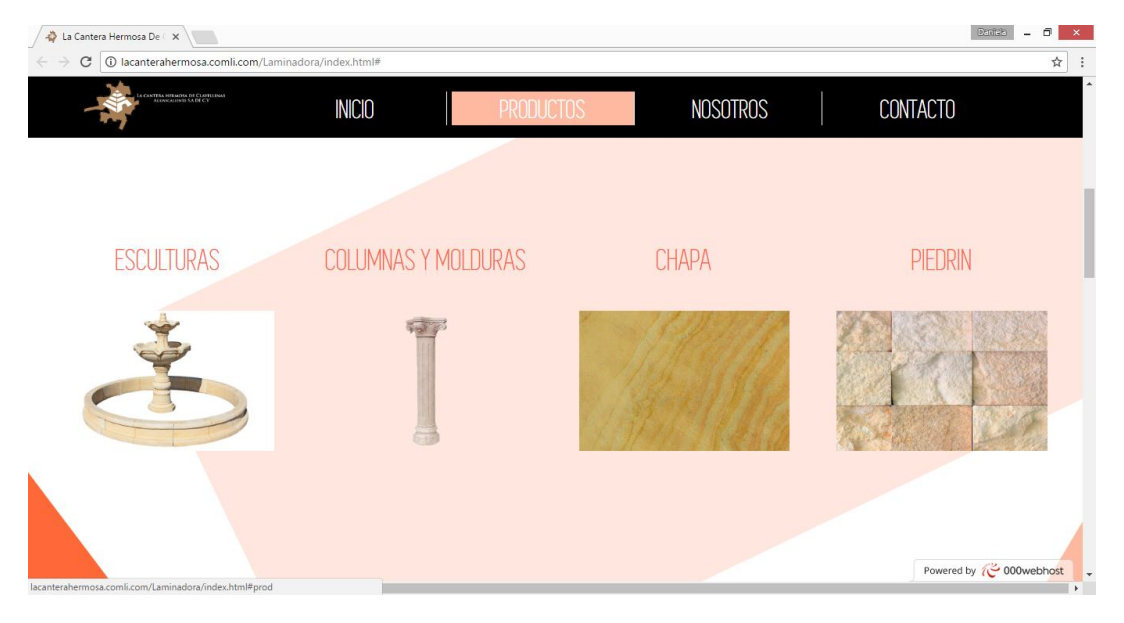

*Ilustración 52 Área de productos desde el ordenador*

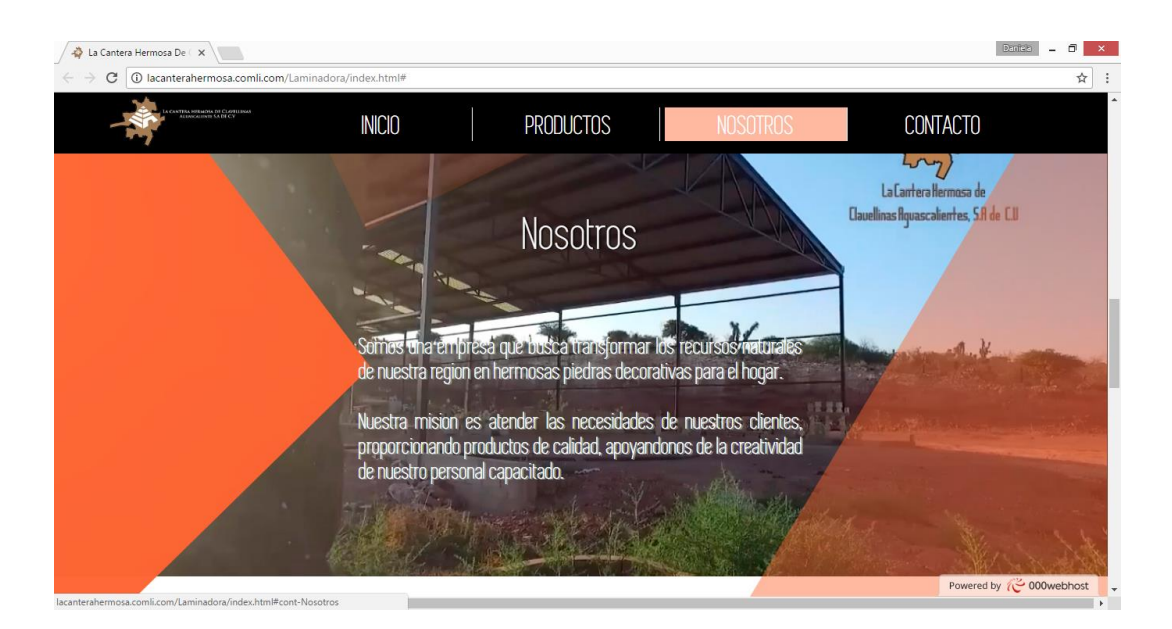

*Ilustración 53 Página "nosotros" desde el ordenador*

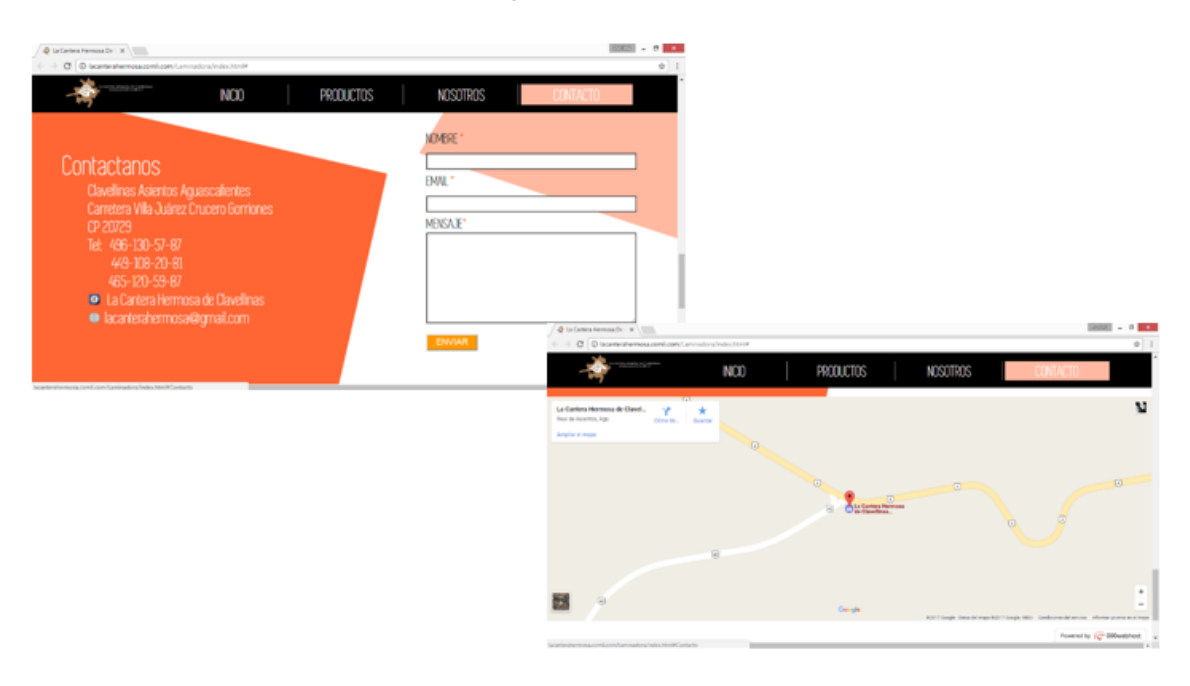

*Ilustración 54 Página con datos de contacto desde el ordenador*

## Vista desde un Smartphone

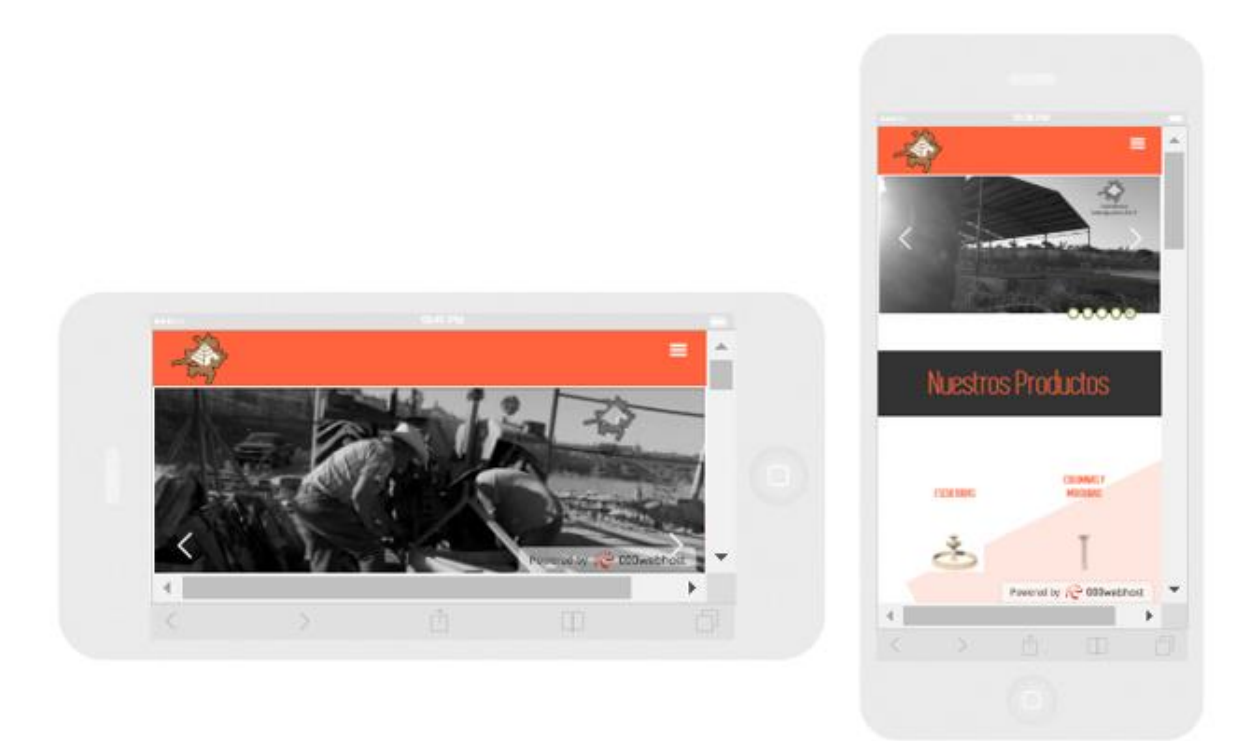

*Ilustración 55 Página vista desde un Smartphone*

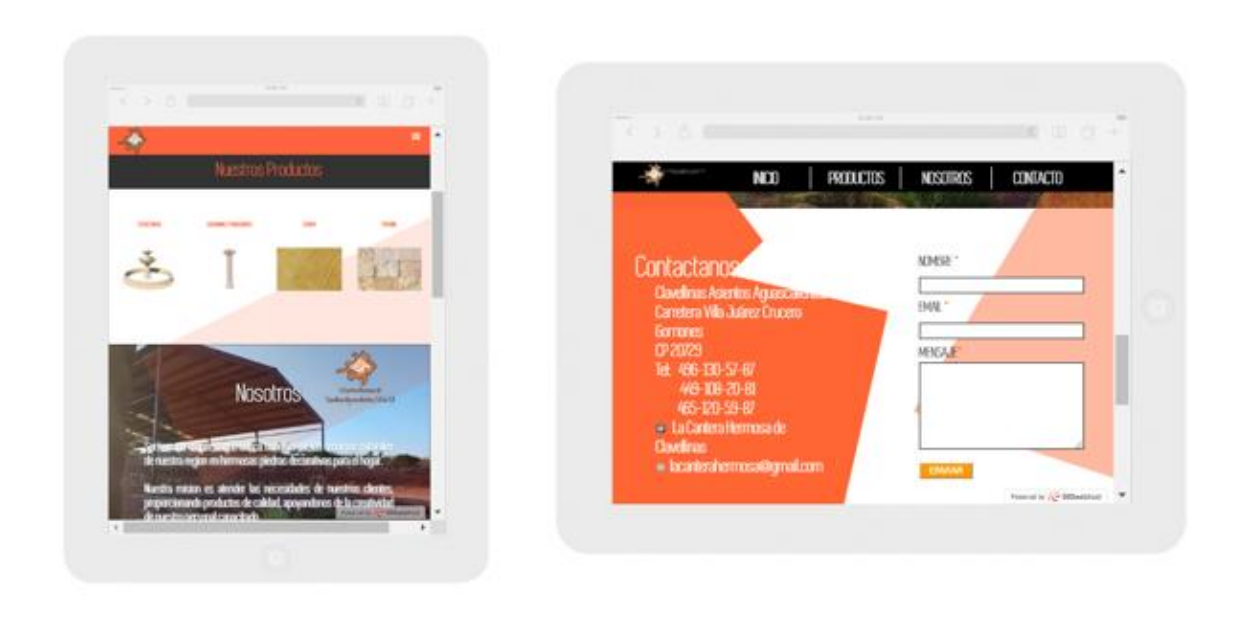

## Vista desde una tableta

*Ilustración 56 Página vista desde una tableta*

Sistema de ventas:

# La Cantera Hermosa de Clavellinas S.A de C.V

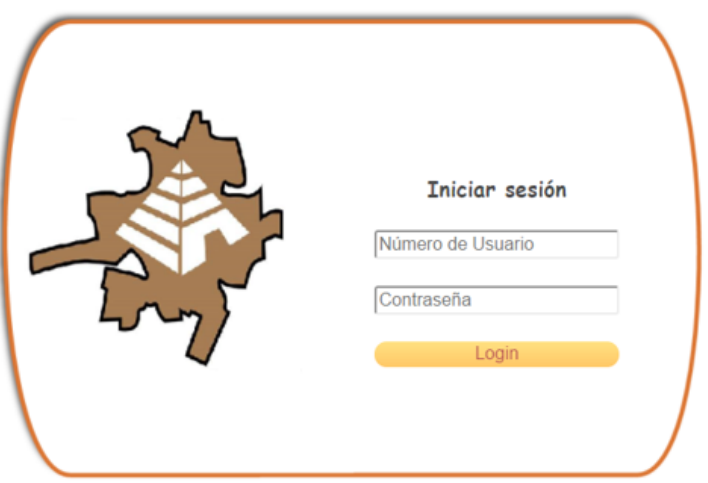

*Ilustración 57 Página de inicio (login)*

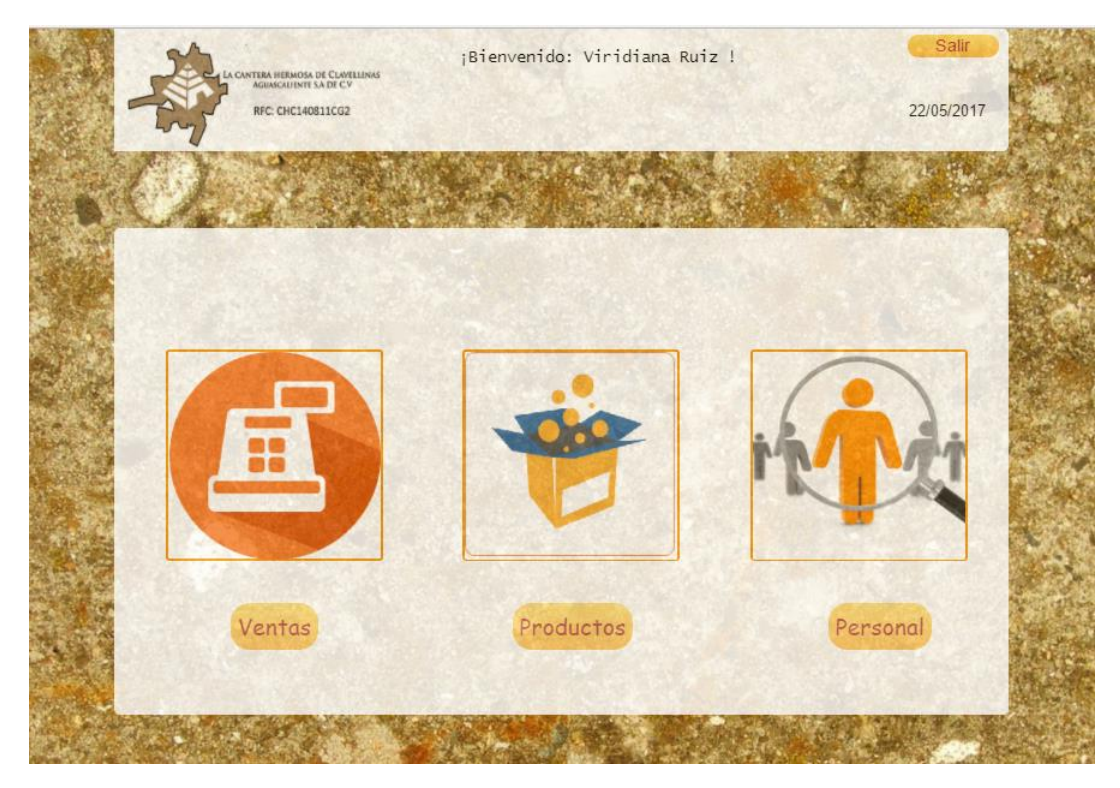

*Ilustración 58 Página principal*

|                                               | LA CANTERA HERMOSA DE CLAVELLINAS<br>RFC: CHC140811CG2 |              |      | ¡Bienvenido: Viridiana Ruiz ! |              |                    | Salir<br>15/05/2017 |  |
|-----------------------------------------------|--------------------------------------------------------|--------------|------|-------------------------------|--------------|--------------------|---------------------|--|
| Productos                                     |                                                        | Personal     |      |                               |              | Realizar Venta     |                     |  |
| <b>Ventas realizadas</b><br>Numero de factura |                                                        | Buscar       |      |                               |              |                    |                     |  |
| NRO FACTURA                                   | FECHA                                                  | RESPONSABLE  | cc   | Nro ARTICULOS                 | <b>TOTAL</b> |                    |                     |  |
| $\overline{2}$                                | 2017-05-20                                             | Oscar Mendez | 2714 | $\theta$                      |              | $\times$ $\bullet$ |                     |  |
| 3 <sup>1</sup>                                | 2017-05-20                                             | Oscar Mendez | 2714 | $\theta$                      |              | $X$ $\theta$       |                     |  |
| 4                                             | 2017-05-20                                             | Oscar Mendez | 2714 | $\theta$                      |              | $\times$ $\bullet$ |                     |  |
| 5                                             | 2017-05-20                                             | Oscar Mendez | 2714 | $\theta$                      |              | X                  |                     |  |
| 6                                             | 2017-05-20                                             | Oscar Mendez | 2714 | $\mathbf{0}$                  |              | X                  |                     |  |
| $7\overline{ }$                               | 2017-05-20                                             | Oscar Mendez | 2714 | $\mathbf{0}$                  |              | X <sub>0</sub>     |                     |  |

*Ilustración 59 Página principal de ventas*

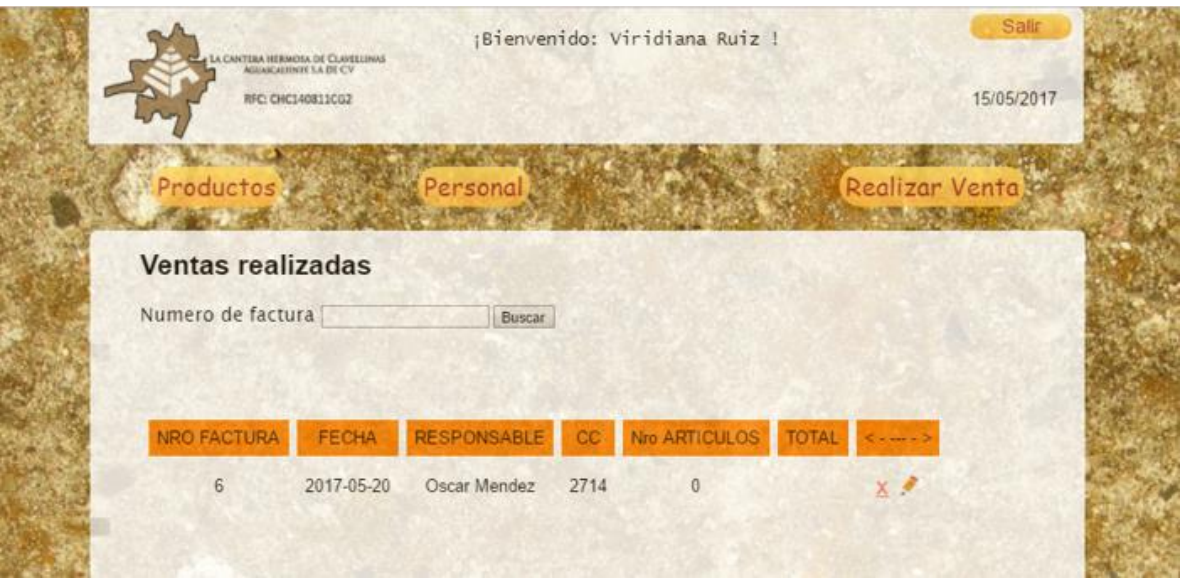

*Ilustración 60 Búsqueda de venta*

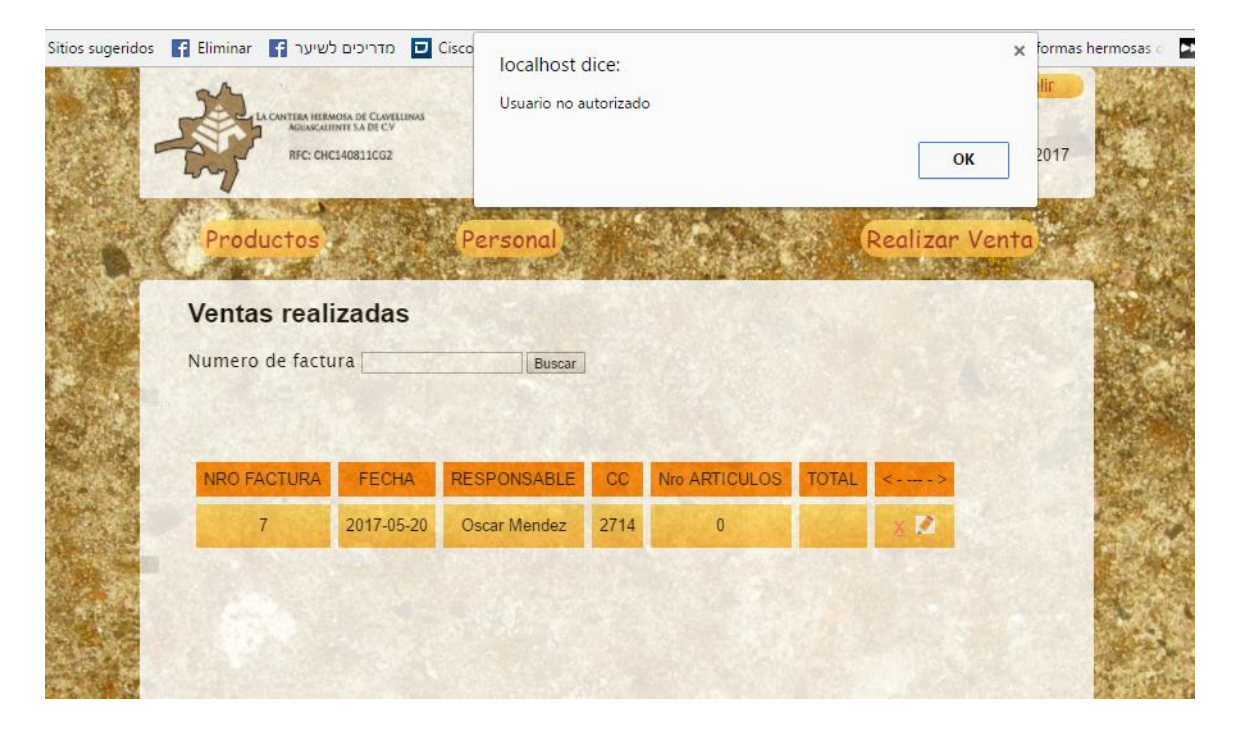

*Ilustración 61 Error al querer eliminar o modificar venta si no eres administrador*

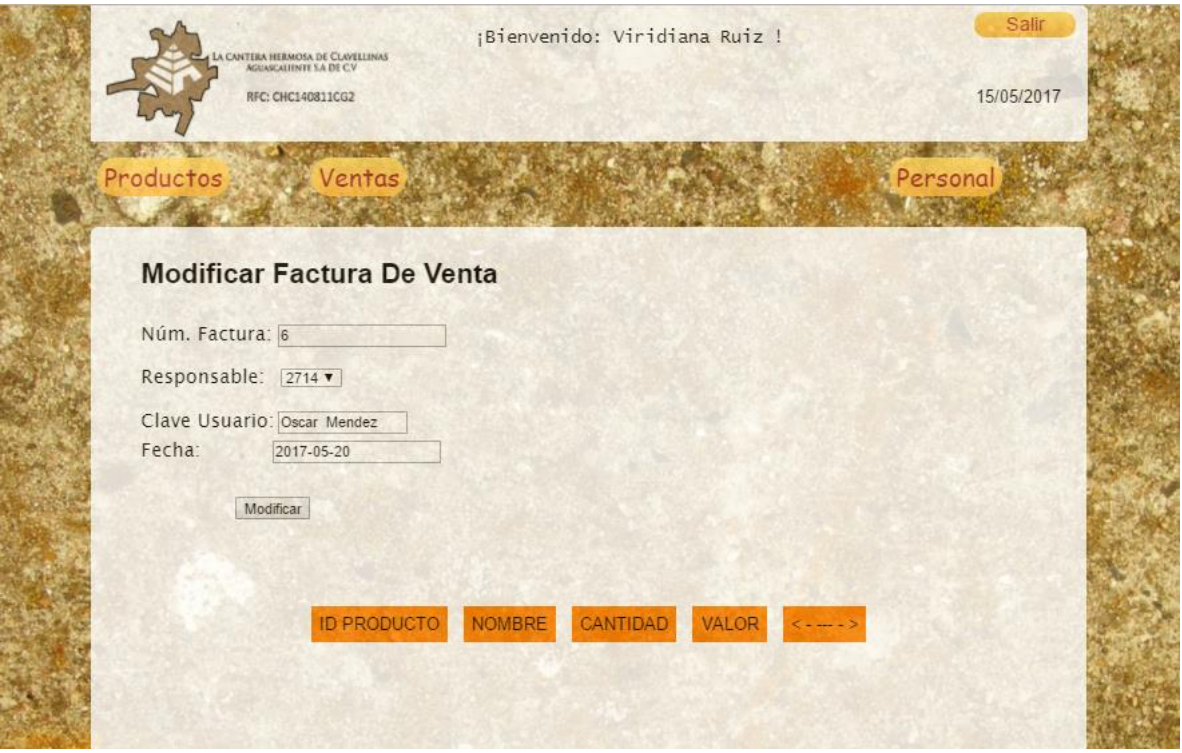

*Ilustración 62 Modificar venta*

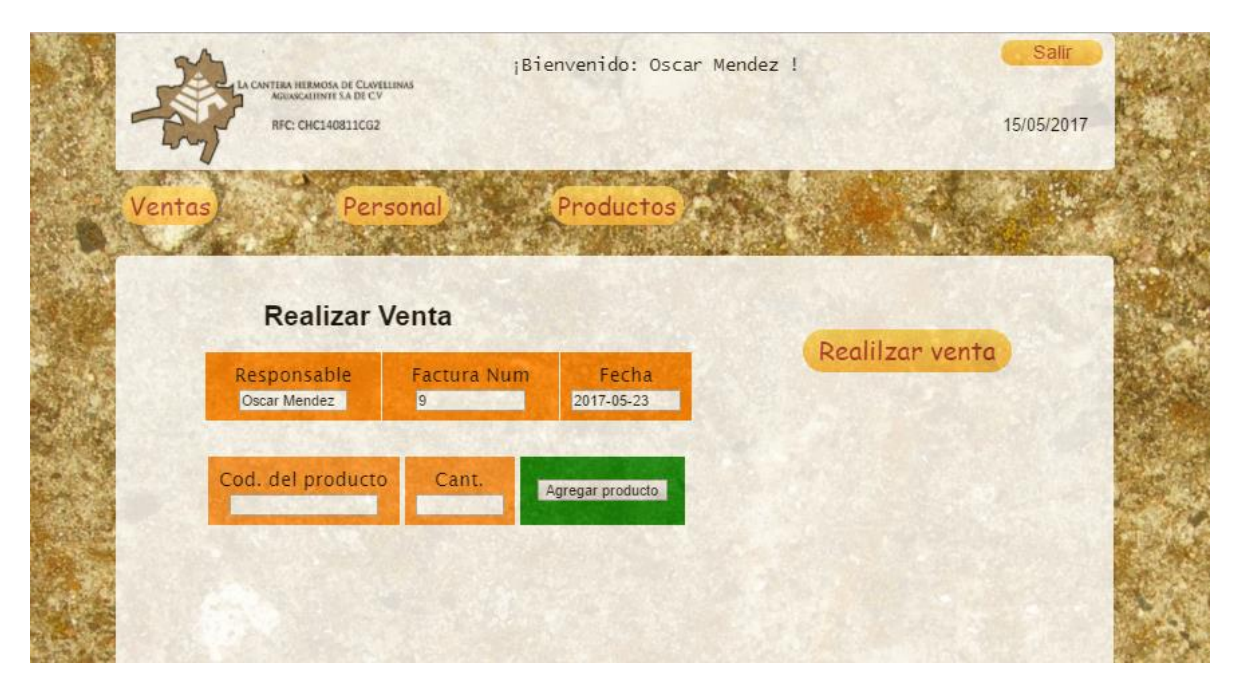

*Ilustración 64 Página para realizar ventas*

|                | A CANTERA HERMOSA DE CLOVELINOS<br>RFC: CHC140811CG2 |                    |                     | ¡Bienvenido: Oscar Mendez ! |                 | Salir<br>15/05/2017 |  |
|----------------|------------------------------------------------------|--------------------|---------------------|-----------------------------|-----------------|---------------------|--|
| <b>Ventas</b>  | Personal                                             |                    |                     | Productos                   |                 |                     |  |
|                | <b>Realizar Venta</b>                                |                    |                     |                             | Realilzar venta |                     |  |
| Oscar Mendez   | Responsable                                          | <b>Factura Num</b> |                     | Fecha<br>2017-05-23         |                 |                     |  |
|                | Cod. del producto                                    | Cant.              | Agregar producto    |                             |                 |                     |  |
| CODIGO         | PRODUCTO                                             | CANTIDAD           | <b>VALOR</b><br>UN. | SUBTOTAL                    |                 |                     |  |
| 4              | Trensado                                             | $\overline{2}$     | 320                 | 640                         |                 |                     |  |
| $\overline{2}$ | Hojas                                                |                    | 320                 | 320                         |                 |                     |  |
| 5              | fuente                                               |                    | 3000                | 3000                        |                 |                     |  |
|                |                                                      | Total: 3960        |                     |                             |                 |                     |  |

*Ilustración 63 Realización de una venta*

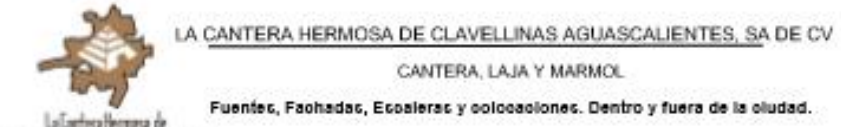

Dawlinschproceleries, S.R.de E.I

Domicilo Fiscal: Carretera Villa Juárez Crucero Gorriones, Clavellinas, Aguascalientes, México

C.P.20729

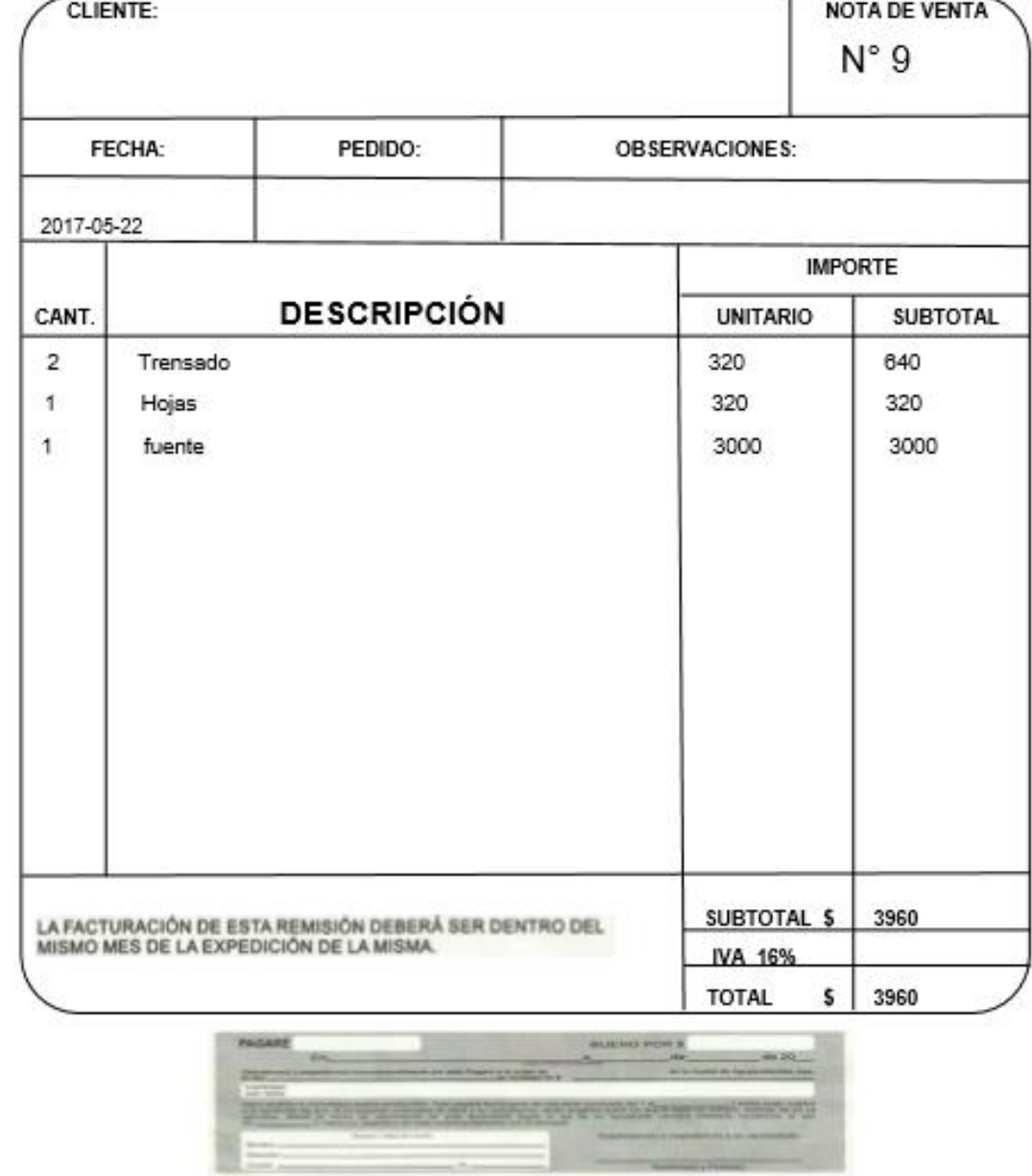

*Ilustración 64 Factura realizada por el sistema*

|         | LA CANTERA HERMOSA DE CLAVELLINAS |                   |           |         | ¡Bienvenido Viridiana Ruiz ! | Salir                |  |  |
|---------|-----------------------------------|-------------------|-----------|---------|------------------------------|----------------------|--|--|
|         |                                   | RFC: CHC140811CG2 |           |         |                              | 15/05/2017           |  |  |
| Ventas) |                                   |                   | Personal  |         |                              |                      |  |  |
|         |                                   |                   |           |         |                              |                      |  |  |
|         | <b>Buscar productos</b>           |                   |           |         | Agregar productos            |                      |  |  |
| Buscar: |                                   |                   |           |         |                              | Modificar productos) |  |  |
|         |                                   |                   |           |         |                              |                      |  |  |
| Nombre  | Existencia                        | Costo             | Categoria | Medidas |                              |                      |  |  |
| uvas    | $\overline{2}$                    | 350               | molduras  | $15*15$ |                              |                      |  |  |
| lisa    | 8                                 | 2200              | columnas  | toscana |                              |                      |  |  |
| fuente  | $\overline{1}$                    | 3000              | fuentes   | 1.20m   |                              |                      |  |  |
| fuente  | $\mathbf{1}$                      | 60000             | fuentes   | 4m      |                              |                      |  |  |
| virgen  | 5                                 | 25000             | Fuentes   | 1.2m    |                              |                      |  |  |
| figura  | 7                                 | 290               | Columnas  | $10*5$  |                              |                      |  |  |
| flor    | $\overline{2}$                    | 25                | Molduras  | $7*8$   |                              |                      |  |  |
| torsal  | $\overline{3}$                    | 98                | Columnas  | $1*5$   |                              |                      |  |  |
| Hojas   | $\overline{2}$                    | 320               | Molduras  | $15*4$  |                              |                      |  |  |
| Chapa   | 14                                | 280               | Molduras  | 40*60   |                              |                      |  |  |

*Ilustración 65 Página de productos con su buscador en tiempo real*

|                         |                | CANTERA HERMOSA DE CLAVELLINAS |           |         |                      |
|-------------------------|----------------|--------------------------------|-----------|---------|----------------------|
|                         |                | RFC: CHC140811CG2              |           |         | 15/05/2017           |
|                         |                |                                |           |         |                      |
| <b>Ventas</b>           |                |                                | Personal  |         |                      |
|                         |                |                                |           |         |                      |
| <b>Buscar productos</b> |                |                                |           |         | Agregar productos    |
| Buscar: m               |                |                                |           |         | Modificar productos) |
|                         |                |                                |           |         |                      |
| Nombre                  | Existencia     | Costo                          | Categoria | Medidas |                      |
| uvas                    | $\overline{2}$ | 350                            | molduras  | $15*15$ |                      |
| lisa                    | $\bf 8$        | 2200                           | columnas  | toscana |                      |
| figura                  | 7              | 290                            | Columnas  | $10*5$  |                      |
| flor                    | $\overline{2}$ | 25                             | Molduras  | $7*8$   |                      |
| torsal                  | 3              | 98                             | Columnas  | $1*5$   |                      |
| Hojas                   | $\overline{2}$ | 320                            | Molduras  | $15*4$  |                      |
|                         | 14             | 280                            | Molduras  | 40*60   |                      |

*Ilustración 66 Buscador relacionando datos que contienen la letra m*

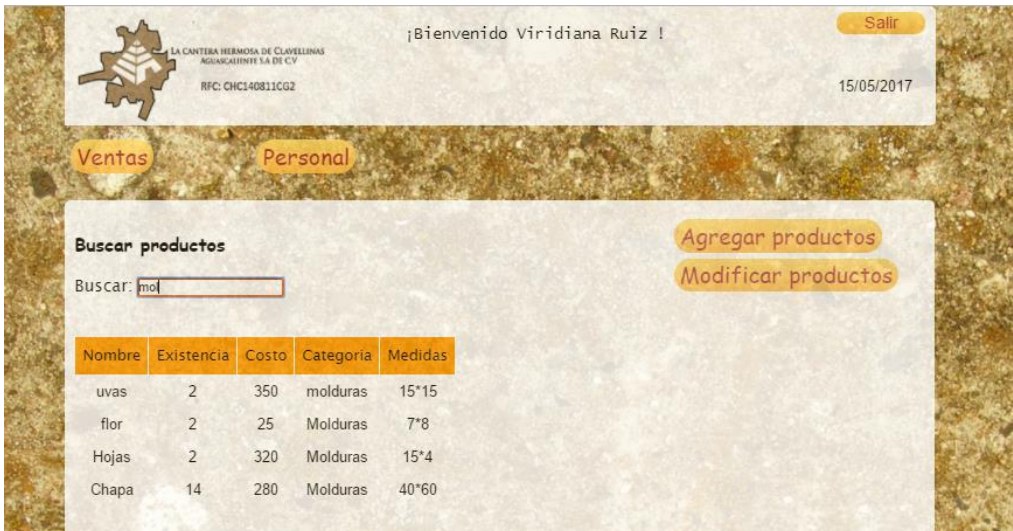

*Ilustración 67 Buscador relacionando las letras mol*

|         | LA CANTERA HERMOSA DE CLAVELINAS |                   |           | ¡Bienvenido Oscar Mendez ! | Salir                   |                            |
|---------|----------------------------------|-------------------|-----------|----------------------------|-------------------------|----------------------------|
|         |                                  | RFC: CHC140811CG2 |           |                            |                         | 23/05/2017                 |
| Ventas  |                                  |                   | Personal  |                            |                         |                            |
|         | <b>Buscar productos</b>          |                   |           |                            |                         | Agregar productos          |
| Buscar: |                                  |                   |           |                            |                         | Modificar productos        |
| Nombre  | Existencia                       | Costo             | Categoria | <b>Medidas</b>             |                         | <b>Cerrar X</b>            |
| uvas    | $\overline{2}$                   | 350               | molduras  | $15*15$                    |                         | <b>Agregar Productos</b>   |
| lisa    | 8                                | 2200              | columnas  | toscana                    |                         |                            |
| fuente  | $\mathbf{1}$                     | 3000              | fuentes   | 1.20 <sub>m</sub>          | Nombre del<br>producto: | Nombre                     |
| fuente  | $\overline{1}$                   | 60000             | fuentes   | 4m                         | Stock actual:           |                            |
| virgen  | 5                                | 25000             | Fuentes   | 1.2 <sub>m</sub>           |                         | Cantidad existente del pro |
| figura  | 7                                | 290               | Columnas  | $10*5$                     | Costo del<br>producto:  |                            |
| flor    | $\overline{2}$                   | 25                | Molduras  | $7*8$                      | Categoria:              | Molduras <b>v</b>          |
| torsal  | $\overline{3}$                   | 98                | Columnas  | $1*5$                      | Medidas <sup>®</sup>    | 10*15, 1.2m                |
| Hojas   | $\overline{2}$                   | 320               | Molduras  | $15*4$                     |                         | Guardar                    |
| Chapa   |                                  |                   | Molduras  | 40*60                      |                         |                            |

*Ilustración 68 Aparición de ventana modal para agregar productos*

|                | LA CANTERA HERMOSA DE CLAVELINAS |                     | ¡Bienvenido: Oscar Mendez ! |                  |                |                   | Salir      |
|----------------|----------------------------------|---------------------|-----------------------------|------------------|----------------|-------------------|------------|
|                | RFC: CHC140811CG2                |                     |                             |                  |                |                   | 23/05/2017 |
| Productos      |                                  | <b>Ventas</b>       | <b>Personal</b>             |                  |                |                   |            |
|                |                                  |                     |                             |                  |                |                   |            |
|                |                                  |                     |                             |                  |                |                   |            |
| ID             | <b>NOMBRE</b>                    | <b>STOCK ACTUAL</b> | <b>PRECIO VENTA</b>         | <b>CATEGORIA</b> | <b>MEDIDAS</b> | $\leftarrow - -$  |            |
| $\overline{2}$ | Hojas                            | 209                 | 320                         | Molduras         | $15*4$         | X                 |            |
| 4              | Trensado                         | 61                  | 320                         | Molduras         | $15*6$         | $\times$ $\prime$ |            |
| 5              | fuente                           | 41                  | 3000                        | Fuentes          | 1.20m          | X                 |            |
| $6\phantom{.}$ | uvas                             | $\bf{8}$            | 350                         | Molduras         | $15*15$        | X                 |            |
|                |                                  |                     |                             |                  |                |                   |            |
|                |                                  |                     |                             |                  |                |                   |            |

*Ilustración 69 Tabla para modificar o eliminar productos*

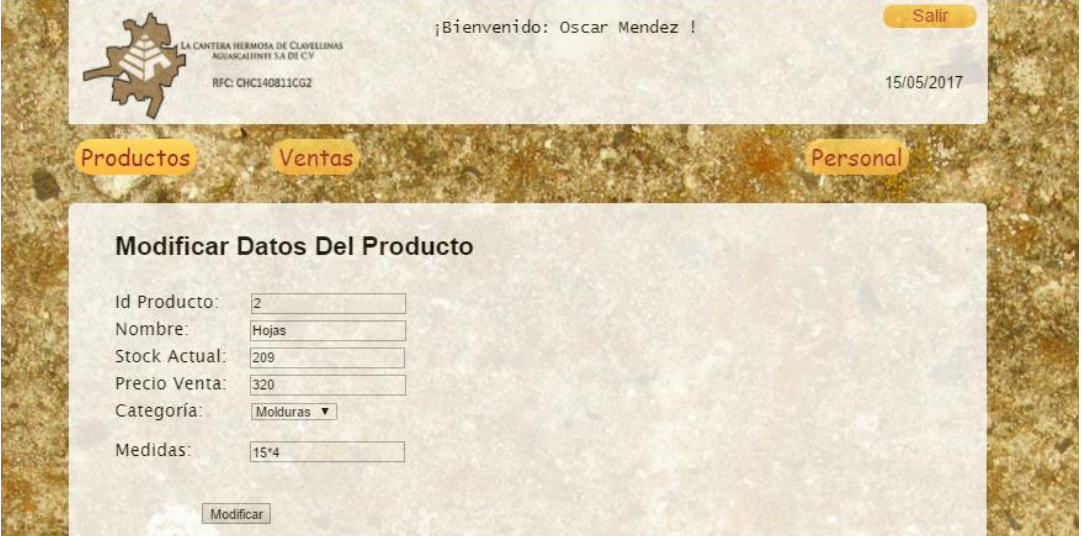

*Ilustración 70 Modificación de productos*

| Cisco כדריכים לשיער Eliminar ב־ Sitios sugeridos ב־ Cisco |                  |                                                        |                     | localhost dice:       |           |                |              | x formas hermosas |  |
|-----------------------------------------------------------|------------------|--------------------------------------------------------|---------------------|-----------------------|-----------|----------------|--------------|-------------------|--|
|                                                           |                  | LA CANTERA HERMOSA DE CLAVELLINAS<br>RFC: CHC140811CG2 |                     | Usuario no autorizado |           |                |              | 2017<br>OK        |  |
| Productos                                                 |                  |                                                        | <b>Ventas</b>       | <b>Personal</b>       |           |                |              |                   |  |
|                                                           | ID               | <b>NOMBRE</b>                                          | <b>STOCK ACTUAL</b> | <b>PRECIO VENTA</b>   | CATEGORIA | <b>MEDIDAS</b> |              |                   |  |
|                                                           | $\overline{2}$   | Hojas                                                  | 209                 | 320                   | Molduras  | $15*4$         | $X$ $\theta$ |                   |  |
|                                                           | 4                | Trensado                                               | 61                  | 320                   | Molduras  | $15*6$         | $X$ $\theta$ |                   |  |
|                                                           | 5                | fuente                                                 | 41                  | 3000                  | Fuentes   | 1.20m          | X            |                   |  |
|                                                           | $6 \overline{6}$ | uvas                                                   | $\bf 8$             | 350                   | Molduras  | $15*15$        | $X$ $\theta$ |                   |  |
|                                                           |                  |                                                        |                     |                       |           |                |              |                   |  |

*Ilustración 71 Alerta al no ser administrador para eliminar productos*

|           | CANTERA HERMOSA DE CLAVELLINAS<br><b>AGUASCATIONTE S.A DE CV</b> |                | ¡Bienvenido: Oscar Mendez ! |                        |                    |            |  |
|-----------|------------------------------------------------------------------|----------------|-----------------------------|------------------------|--------------------|------------|--|
|           | RFC: CHC140811CG2                                                |                |                             |                        |                    | 15/05/2017 |  |
| Productos | Ventas                                                           |                |                             |                        | Registrar personal |            |  |
|           | Clave Personal:                                                  | Buscar         |                             |                        |                    |            |  |
|           | <b>CLAVE PERSONAL</b>                                            | <b>NOMBRE</b>  | Correo                      | <b>TIPO DE USUARIO</b> |                    |            |  |
|           | 123                                                              | Viridiana Ruiz | viri@gmail.com              | Mostrador              | $X$ $\theta$       |            |  |
|           | 987                                                              | Marlenne Nuoo  | marlenne@gmail.com          | Administrador          | $X$ $\theta$       |            |  |
|           | 2714                                                             | Oscar Mendez   | oscar@gmail.com             | Asistente              | X                  |            |  |
|           | 9409                                                             | Viridiana Ruiz | viridiana@gmail.com         | Administrador          | X                  |            |  |

*Ilustración 72 Página para personal con su buscador*

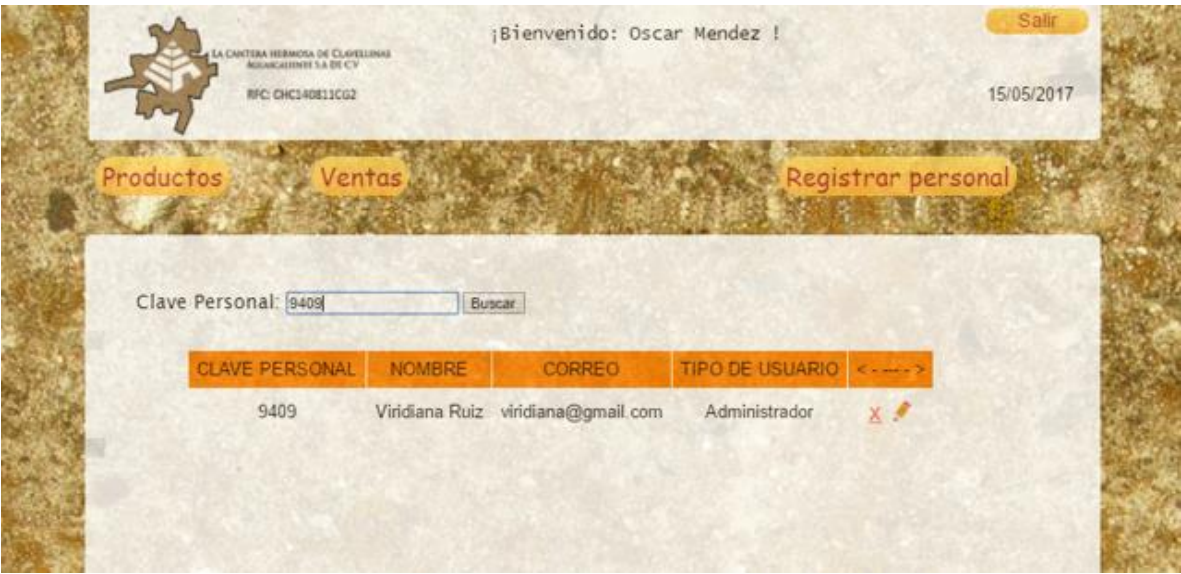

*Ilustración 73 Buscar datos con la clave del usuario*

| Sitios sugeridos   Eliminar   הדריכים לשיער<br>CANTERA HERMOSA DE CLAVELLINAS<br>RFC: CHC140811CG2<br>Productos<br>Ventas | <b>D</b> Cisco | localhost dice:<br>Usuario no autorizado |                        | $\times$<br>OK<br>Registrar personal | formas hermosas<br>2017 |
|----------------------------------------------------------------------------------------------------|----------------|------------------------------------------|------------------------|--------------------------------------|-------------------------|
| Clave Personal:                                                                                                    | Buscar         |                                          |                        |                                      |                         |
| <b>CLAVE PERSONAL</b>                                                                                                    | <b>NOMBRE</b>  | Correo                                   | <b>TIPO DE USUARIO</b> | $\leftarrow - - \rightarrow$         |                         |
| 123                                                                                                    | Viridiana Ruiz | viri@gmail.com                           | Mostrador              | $X$ $\blacksquare$                   |                         |
| 987                                                                                                    |                | Marlenne Nuo marlenne@gmail.com          | Administrador          | $X$ $\theta$                         |                         |
| 2714                                                                                                    | Oscar Mendez   | oscar@gmail.com                          | Asistente              | $\times$                             |                         |
| 9409                                                                                                    | Viridiana Ruiz | viridiana@gmail.com                      | Administrador          | $\times$ $\theta$                    |                         |

*Ilustración 74 Error al querer modificar o eliminar algún usuario ya que no es administrador*

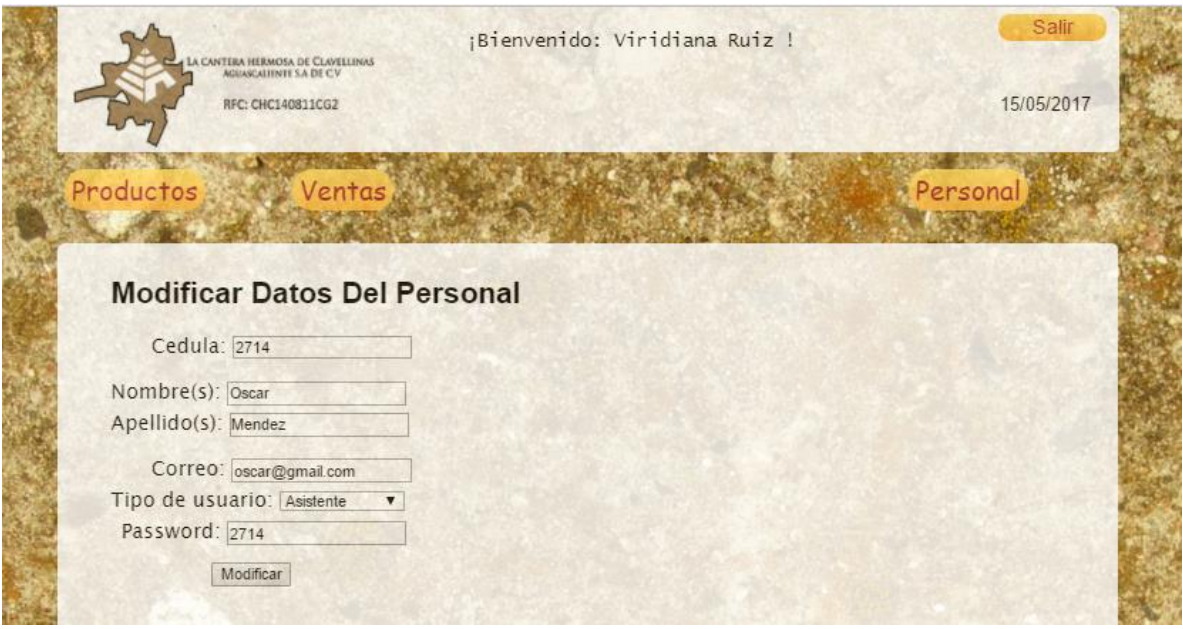

*Ilustración 75 Modificación de datos para los usuarios*

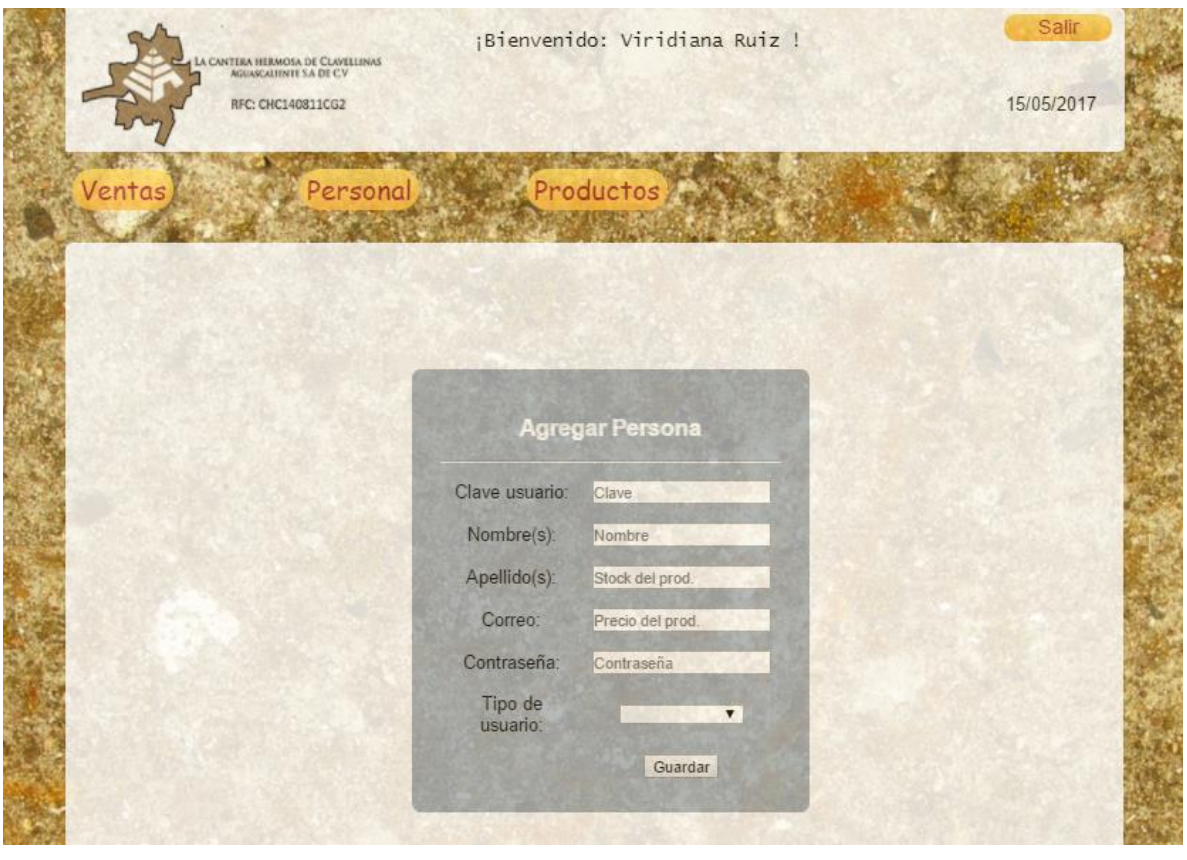

*Ilustración 76 Registro para usuarios nuevos*

# **Conclusiones**

Al término del proyecto podemos decir que hemos concluido satisfactoriamente y realizado con el mayor empeño y dedicación.

Nos dimos cuenta que aún tenemos mucho que aprender, y que día adía podemos enfrentarnos a diferentes situaciones en las cuales no siempre estaremos preparadas para solucionar, pero que buscaremos la mejor manera para hacerlo dentro de nuestras posibilidades y haciendo esos retos nuevas experiencias, como lo fue el desarrollo de este proyecto.

Se logró entregar el proyecto en tiempo y forma, además de subir la página de la empresa a un servidor, esperando que esto incremente sus ventas y la empresa sea beneficiada.

El sistema de ventas también será implementado ya que al ser una micro-empresa necesitaba tener un control informático para posteriores inventarios y rendiciones de cuentas, además de agilizar sus procesos.

También conseguimos conocer nuevas personas y nuevas formas de trabajar lo que nos permitió crecer personalmente. Y nos dimos cuenta que no importa el giro de la empresa siempre se necesitará a una persona de TIC´s para realizar algún proyecto.

Personalmente haber realizado nuestras residencias profesionales nos ha dejado satisfechas personal y profesionalmente, por lo que estamos agradecidas con las personas de la empresa por haber permitido nuestra estancia en ésta.

# Competencias desarrolladas o aplicadas

En la realización de este proyecto se pusieron en práctica los conocimientos aprendidos dentro de la institución, así como experiencias personales y búsqueda de información.

Se reforzaron los conocimientos ya adquiridos, y aprendimos a resolver problemas y dudas sobre los temas manejados anteriormente, ya que no todos fueron vistos en el salón de clases.

Se complementó el uso de herramientas nuevas con las ya conocidas para facilitar la codificación del proyecto, pues durante la carrera sólo se vieron los conceptos básicos para la creación de páginas web.

Pusimos en práctica también los consejos de maestros para realizar un informe, su contenido y nuestra capacidad de expresión escrita para tener coherencia.

Continuamos trabajando en equipo lo cual fue muy satisfactorio ya que aprendes a convivir con las personas y te comparten de su conocimiento lo que han aprendido con el tiempo y quizá resuelvan tus dudas sobre cómo hacer algo.

## Fuentes de información

#### Referencias

- 1&1 Internet Inc. (25 de Octubre de 2016). *Digital Guide*. Obtenido de https://www.1and1.mx/digitalguide/servidores/know-how/servidor-webdefinicion-historia-y-programas/
- Anguiano Morales, J. D. (30 de Octubre de 2014). *IBM*. Obtenido de https://www.ibm.com/developerworks/ssa/data/library/tipos\_bases\_de\_dato s/
- Aprender a programar. (s.f.). *Aprender a programar*. Obtenido de aprenderaprogramar.com: http://www.aprenderaprogramar.com/index.php?option=com\_content&view= article&id=492:ique-es-php-y-ipara-que-sirve-un-potente-lenguaje-deprogramacion-para-crear-paginas-web-cu00803b&catid=70&Itemid=193
- Blázquez Ochando, M. (27 de Febrero de 2014). *Blogspot*. Obtenido de http://ccdocbasesdedatos.blogspot.mx/2014/02/los-sistemas-de-gestion-de-basesde.html
- CAVSI. (2017). *CAVSI*. Obtenido de CAVSI: http://www.cavsi.com/preguntasrespuestas/que-es-adobe-dreamweaver/
- Comunidad de Madrid. (s.f.). *madrid.org*. Recuperado el 2 de Febrero de 2017, de http://www.madrid.org/cs/StaticFiles/Emprendedores/GuiaEmprendedor/tem a7/F49\_7.9\_WEB.pdfhttp://www.madrid.org/cs/StaticFiles/Emprendedores/ GuiaEmprendedor/tema7/F49\_7.9\_WEB.pdf
- EcuRed. (s.f.). *EcuREd*. Obtenido de https://www.ecured.cu/Framework
- Enríquez Toledo, A., & Maldonado Ayala, J. (s.f.). *Girdmorelos*. Obtenido de http://www.gridmorelos.uaem.mx/~mcruz/cursos/miic/MySQL.pdf
- HTML.net. (s.f.). *HTML.net*. Obtenido de http://es.html.net/tutorials/css/lesson1.php
- Mansilla, C. (s.f.). Redes de computadoras. Argentina. Recuperado el 01 de Febrero de 2017, de http://www.fca.unl.edu.ar/informaticabasica/Redes.pdf
- Martín Martín, R. (s.f.). Tema 4: Empezando a navegar. Recuperado el 2 de Febrero de 2017, de https://previa.uclm.es/profesorado/raulmmartin/Internet.MetododeNegocios/ Tema4.pdf
- Pérez Valdés, D. (3 de Julio de 2007). *Maestros del web*. Obtenido de http://www.maestrosdelweb.com/que-es-javascript/
- SoftDoit. (s.f.). *Softwaredoit*. Obtenido de https://www.softwaredoit.es/definicion/definicion-adobe-photoshop.html
- Tenango Cadenas, Eduardo;. (Agosto de 2005). Puebla, Matamoros. Recuperado el 1 de Febrero de 2017, de http://www.utim.edu.mx/~svalero/docs/tesinas/web.pdf
- Vallejos, O. (s.f.). Introducción a Internet. Recuperado el 1 de Febrero de 2017, de http://ing.unne.edu.ar/pub/internet.pdf
- *Wordpress*. (10 de Abril de 2013). Obtenido de https://achetemele.wordpress.com/2013/04/10/que-tipo-de-servidor-utilizarwamp-mamp-xampp-lamp/